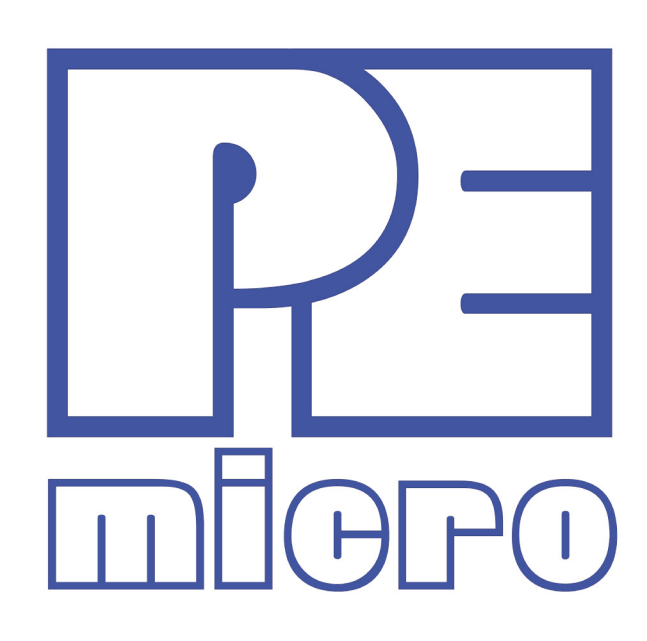

# xPC564A EVB User Manual

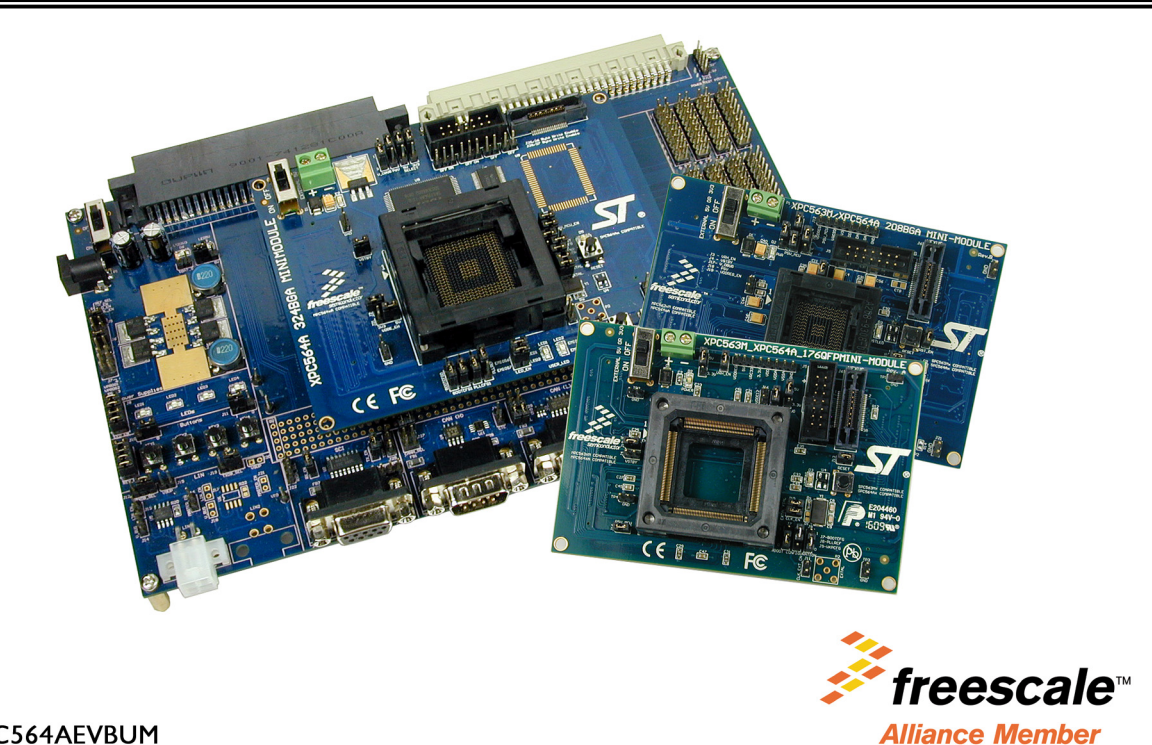

XPC564AEVBUM

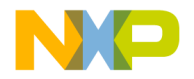

# **Purchase Agreement**

P&E Microcomputer Systems, Inc. reserves the right to make changes without further notice to any products herein to improve reliability, function, or design. P&E Microcomputer Systems, Inc. does not assume any liability arising out of the application or use of any product or circuit described herein.

This software and accompanying documentation are protected by United States Copyright law and also by International Treaty provisions. Any use of this software in violation of copyright law or the terms of this agreement will be prosecuted.

All the software described in this document is copyrighted by P&E Microcomputer Systems, Inc. Copyright notices have been included in the software.

P&E Microcomputer Systems authorizes you to make archival copies of the software and documentation for the sole purpose of back-up and protecting your investment from loss. Under no circumstances may you copy this software or documentation for the purpose of distribution to others. Under no conditions may you remove the copyright notices from this software or documentation.

This software may be used by one person on as many computers as that person uses, provided that the software is never used on two computers at the same time. P&E expects that group programming projects making use of this software will purchase a copy of the software and documentation for each user in the group. Contact P&E for volume discounts and site licensing agreements.

P&E Microcomputer Systems does not assume any liability for the use of this software beyond the original purchase price of the software. In no event will P&E Microcomputer Systems be liable for additional damages, including any lost profits, lost savings or other incidental or consequential damages arising out of the use or inability to use these programs, even if P&E Microcomputer Systems has been advised of the possibility of such damage.

By using this software, you accept the terms of this agreement.

© 2010 P&E Microcomputer Systems, Inc. "MS-DOS" and "Windows" are registered trademarks of Microsoft Corporation. "Freescale" and "ColdFire" are registered trademarks of Freescale, Inc. The Power Architecture and Power.org wordmarks and the Power and Power.org logos and related marks are trademarks and service marks licensed by Power.org.

P&E Microcomputer Systems, Inc. 98 Galen St. Watertown, MA 02472 617-923-0053 http://www.pemicro.com

Manual version 1.00, Septermber 2010

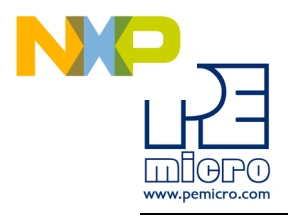

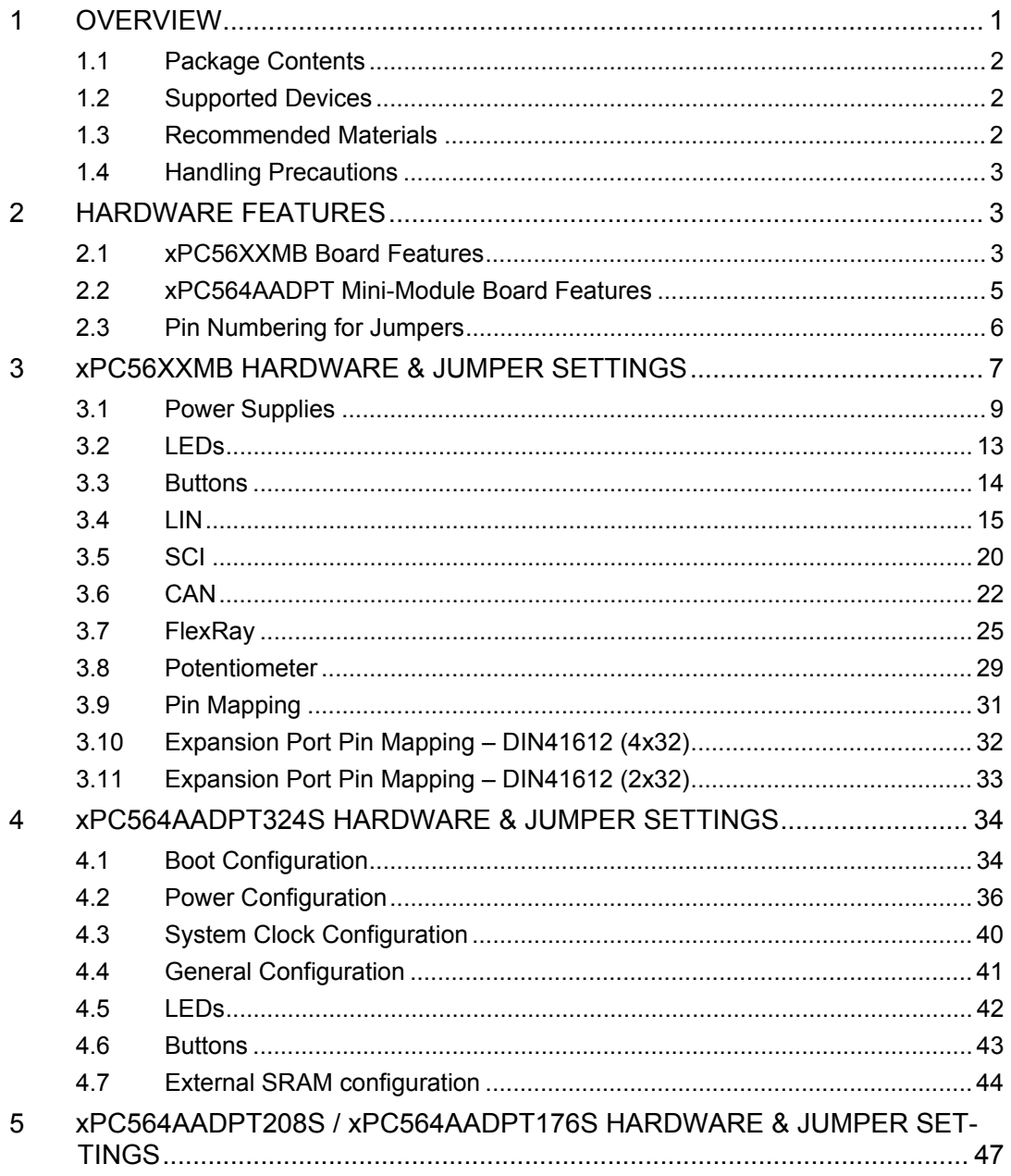

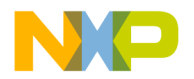

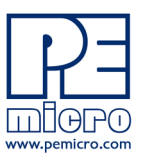

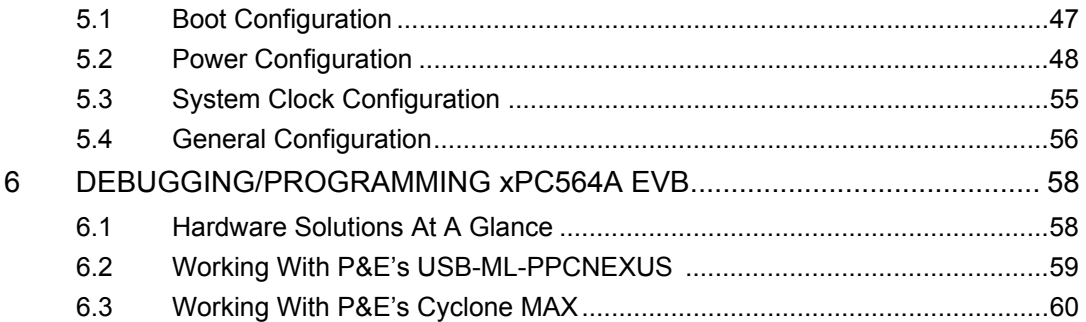

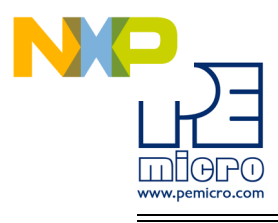

# <span id="page-4-0"></span>**1 OVERVIEW**

The xPC564A EVB is an evaluation system supporting Freescale MPC564xA microprocessors. The complete system consists of an xPC56XXMB Motherboard and an xPC564AADPT Mini-Module which plugs into the motherboard. Different Mini-Modules are available for evaluating devices with different footprints in the MPC564xA family of microprocessors. The evaluation system allows full access to the CPU, all of the CPU's I/O signals, and the motherboard peripherals (such as CAN, SCI, LIN). The Mini-Module may be used as a stand-alone unit, which allows access to the CPU, but no access to the I/O pins or any motherboard peripherals.

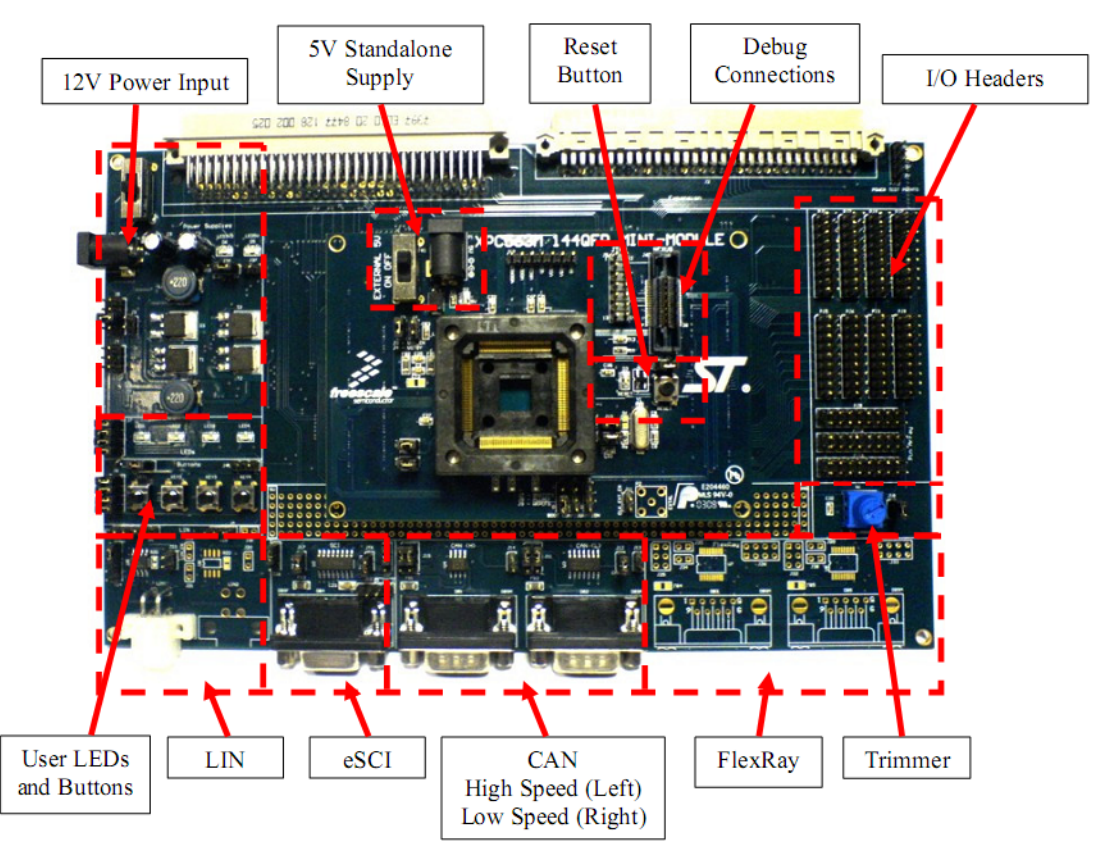

**Figure 1-1: Overview of the xPC564A EVB**

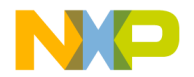

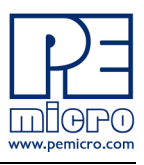

# <span id="page-5-0"></span>**1.1 Package Contents**

An xPC564A Evaluation Kit includes the following items:

- One xPC56XXMB Motherboard
- One xPC564AADPT176S or xPC564AADPT208S or xPC564AADPT324S Mini-Module
- One xPC56XX Resources CD-ROM
- One P&E USB-ML-PPCNEXUS Hardware Interface Cable
- One USB A-to-B Cable
- Freescale Warranty Card

An xPC564A Adapter Package includes the following items:

- One xPC564AADPT176S or xPC564AADPT208S or xPC564AADPT324S Mini-Module
- One xPC56XX Resources CD-ROM
- Freescale Warranty Card

# <span id="page-5-1"></span>**1.2 Supported Devices**

The xPC564AADPT176S Mini-Module supports the following devices:

• MPC564xA (176 LQFP package)

The xPC564AADPT208S Mini-Module supports the following devices:

• MPC564xA (208 BGA package)

The xPC564AADPT324S Mini-Module supports the following devices:

• MPC564xA (324 BGA package)

# <span id="page-5-2"></span>**1.3 Recommended Materials**

- Freescale MPC5646A reference manual and datasheet
- xPC56XXMB schematic
- xPC564AADPT176S schematic
- xPC564AADPT208S schematic
- xPC564AADPT324S schematic

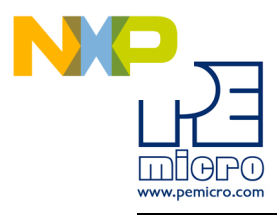

# <span id="page-6-0"></span>**1.4 Handling Precautions**

Please take care to handle the package contents in a manner such as to prevent electrostatic discharge.

# <span id="page-6-1"></span>**2 HARDWARE FEATURES**

The xPC564A EVB is an evaluation system for Freescale's MPC564xA microprocessors. A 38-pin Mictor Nexus port and/or a 14-pin JTAG port are provided on the Mini-Module to allow usage of an external PowerPC Nexus interface such as P&E USB-ML-PPCNEXUS cable and Cyclone MAX automated programmer.

# <span id="page-6-2"></span>**2.1 xPC56XXMB Board Features**

- ON/OFF Power Switch w/ LED indicators
- A 12VDC power supply input barrel connector
- Onboard STMicroelectronics L9758 regulator provides three different power voltages simultaneously: 5V, 3.3V, and 1.2V
- Onboard peripherals can be configured to operate at 5V or 3.3V logic levels
- Two CAN channels with jumper enables
	- One CAN channel with High-Speed transceiver and DB9 male connector
	- One CAN channel with Low-Speed Fault Tolerant and High-Speed transceiver (selectable with jumpers) and DB9 male connector
- Two LIN channels with jumper enables
	- One channel with transceiver and pin header connector populated
	- One channel with footprints only
- One SCI channel with jumper enables
	- Transceiver with DB9 female connector
- Two FlexRay channels with jumper enables

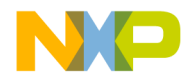

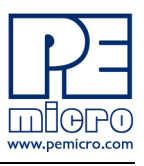

- One channel with transceiver and DB9 male connector
- One channel with footprint only
- Four user push buttons with jumper enables and polarity selection
- Four user LED's with jumper enables
- One potentiometer for analog voltage input
- Pin array for accessing all I/O signals
- Expansion connectors for accessing all I/O signals
- Development zone with 0.1" spacing and SOIC footprint prototyping
- Specifications:
	- Board Size 5.5" x 9.0"
	- 12VDC Center Positive power supply with 2.5/5.5mm barrel connector

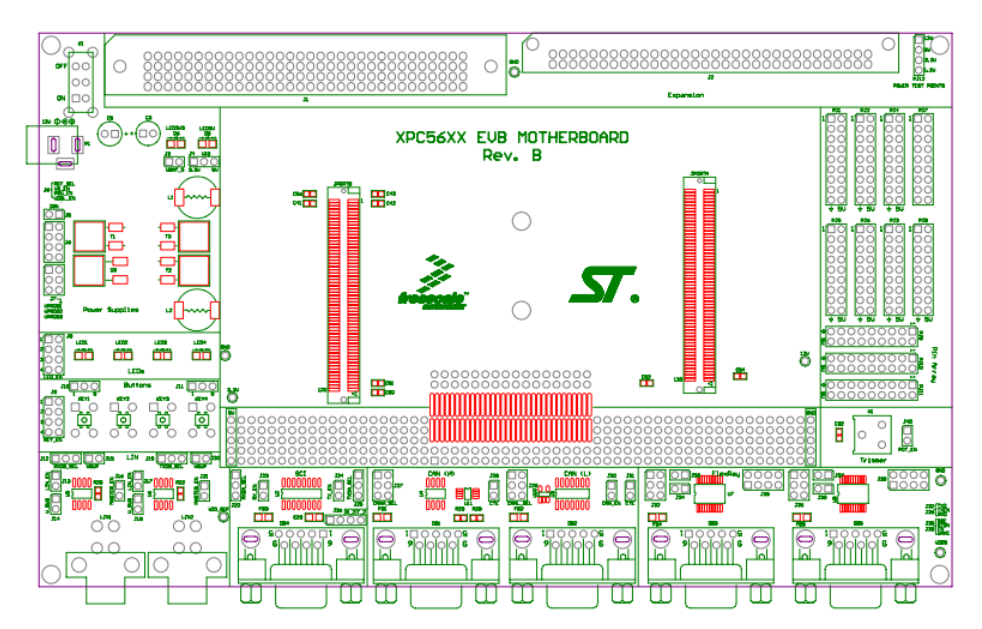

**Figure 2-1: xPC56XXMB Top Component Placement**

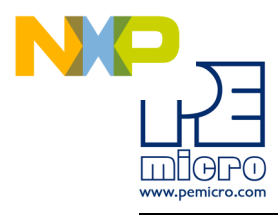

# <span id="page-8-0"></span>**2.2 xPC564AADPT Mini-Module Board Features**

- Can be used as a stand-alone board by providing external 5V power supply input
- ON/OFF Power Switch w/ LED indicator
- Reset button with filter and LED indicator
- xPC564AADPT176S has socket for MPC564xA in 176LQFP footprint
- xPC564AADPT208S has socket for MPC564xA in 208BGA footprint
- xPC564AADPT324S has socket for MPC564xA in 324BGA footprint
- Debug ports: 38-pin Mictor Nexus port and/or 14-pin JTAG port
- Direct clock input through SMA connector (footprint only)
- Jumpers for boot configuration

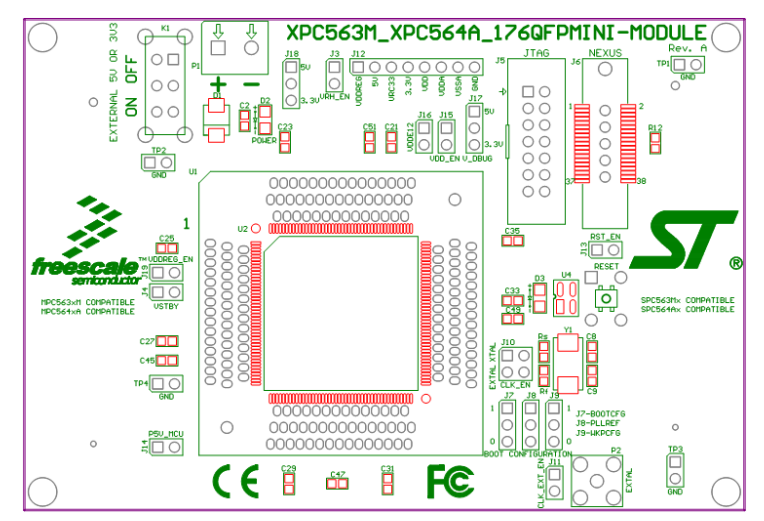

**Figure 2-2: xPC564AADPT176S Top Component Placement**

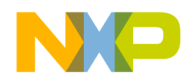

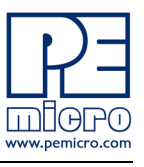

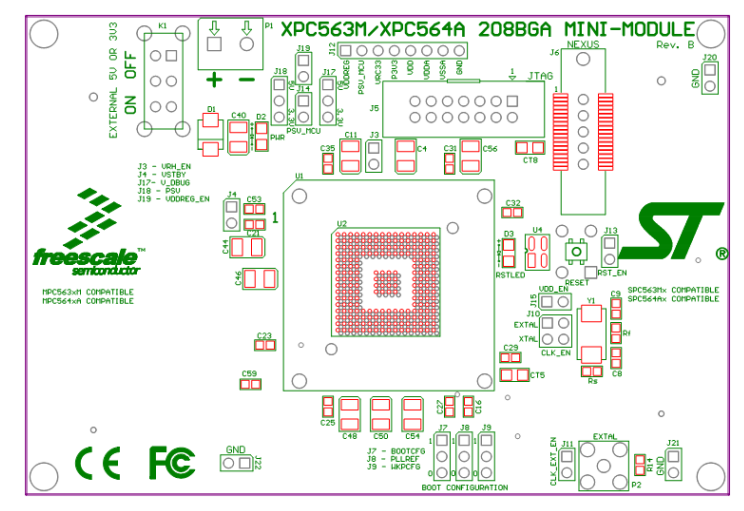

**Figure 2-3: xPC564AADPT208S Top Component Placement**

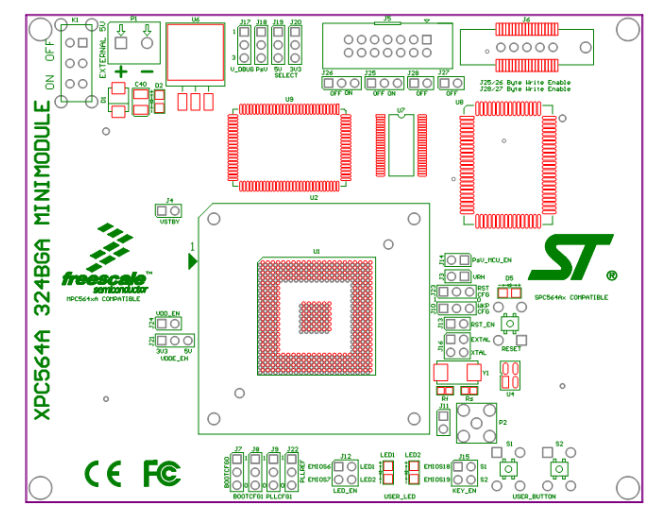

**Figure 2-4: xPC564AADPT324S Top Component Placement**

# <span id="page-9-0"></span>**2.3 Pin Numbering for Jumpers**

Jumpers for both the xPC56XXMB motherboard and the xPC564A Mini-Modules have a rounded corner to indicate the position of pin 1. See

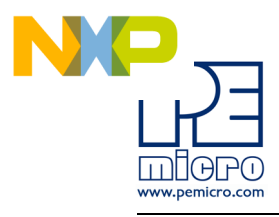

examples below for the numbering convention used in this manual for jumper settings.

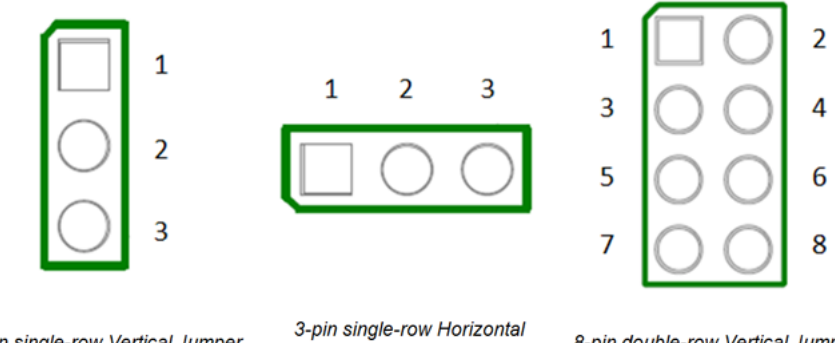

3-pin single-row Vertical Jumper

Jumper

8-pin double-row Vertical Jumper

**Figure 2-5: Pin Numbering**

# <span id="page-10-0"></span>**3 xPC56XXMB HARDWARE & JUMPER SETTINGS**

Please note that this section of the manual is written for revision B of the xPC56XXMB motherboard. Revision B motherboards are indicated by the "Rev. B" silkscreen text in the center of the motherboard.

Revision A motherboards have different jumper numbers. These differences can be found in the table below:

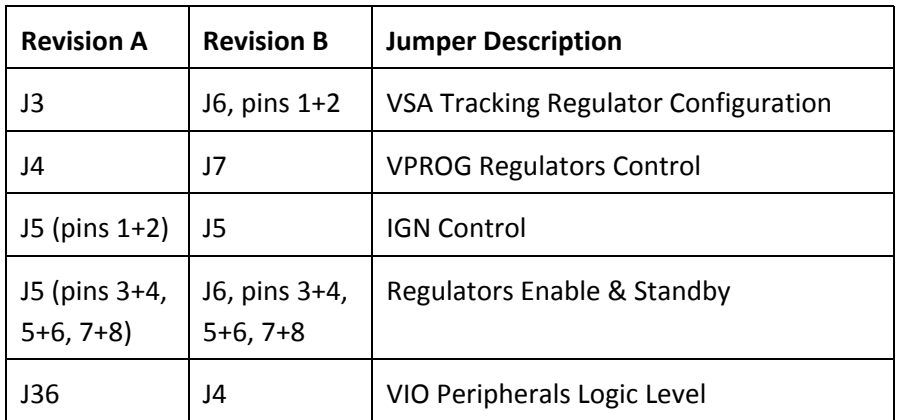

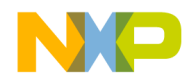

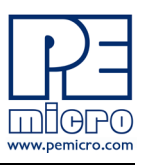

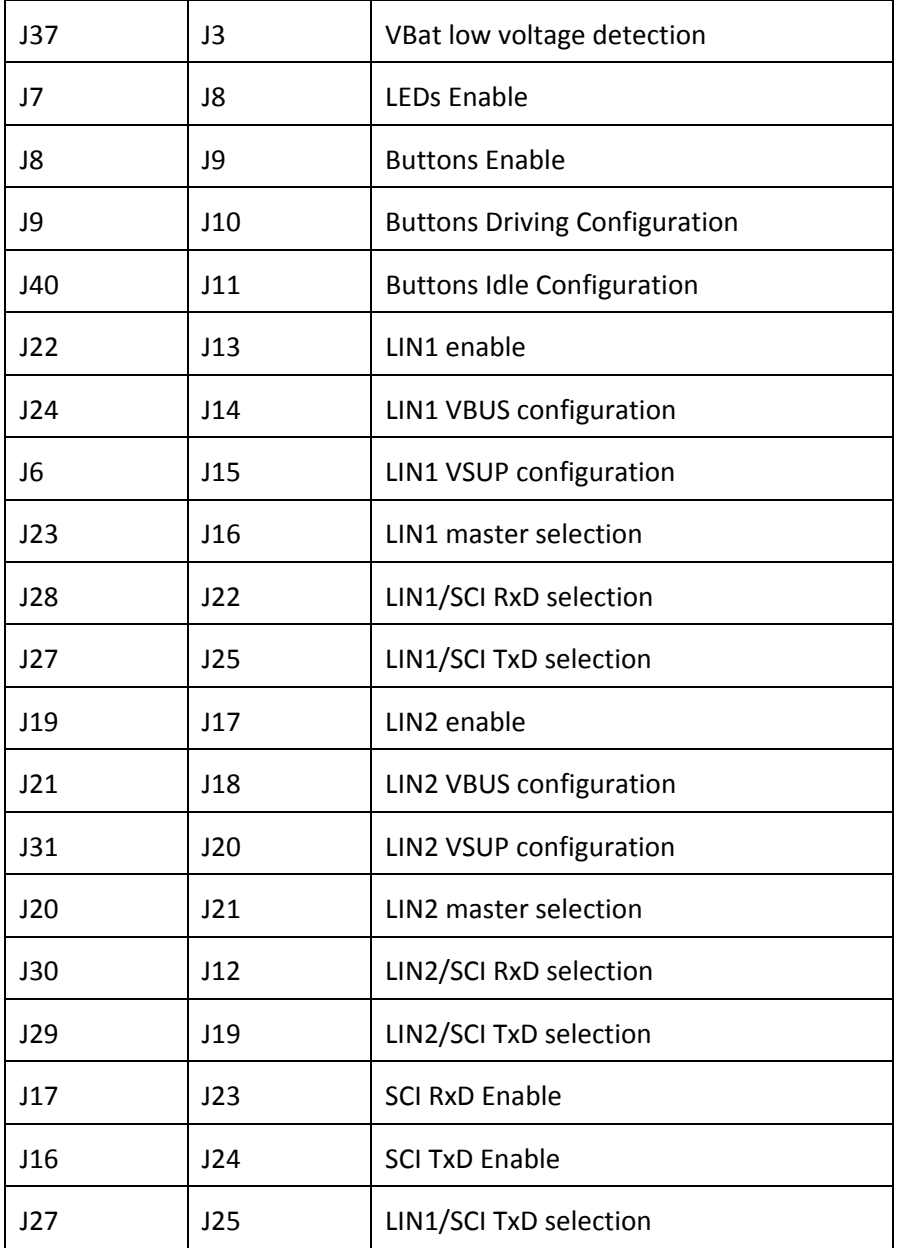

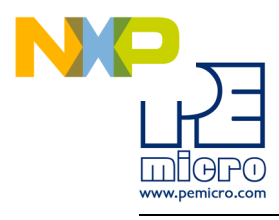

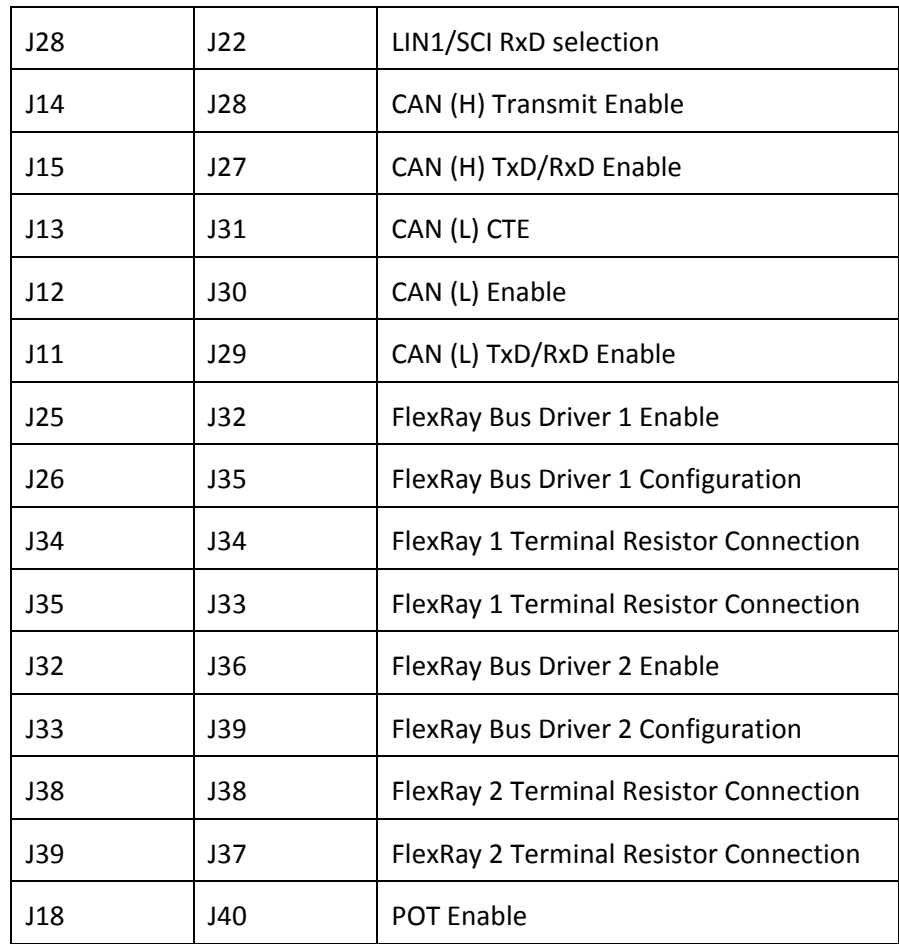

# <span id="page-12-0"></span>**3.1 Power Supplies**

The xPC56XXMB obtains its power from the 12VDC Center Positive input barrel connector. The following jumpers are used to configure the power supply output:

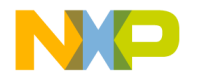

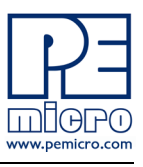

# **J3 – VBat low voltage detection**

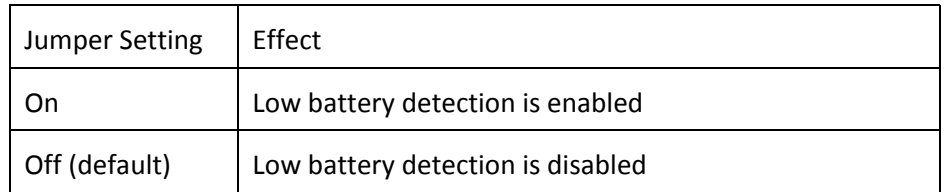

# **J4 – VIO Peripherals Logic Level**

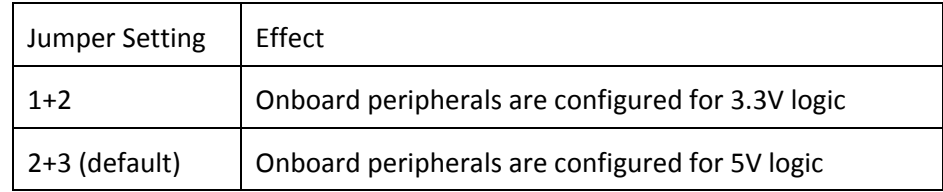

# **J5 – IGN Control**

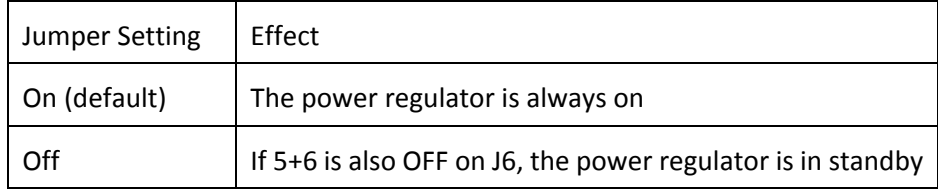

# **J6 – Regulators Enable & Standby**

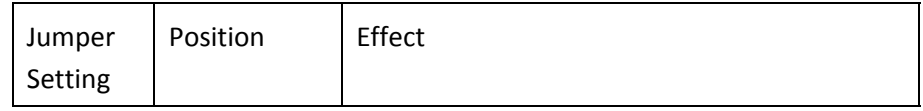

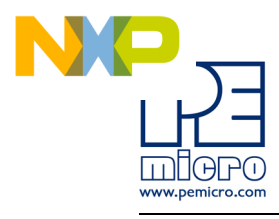

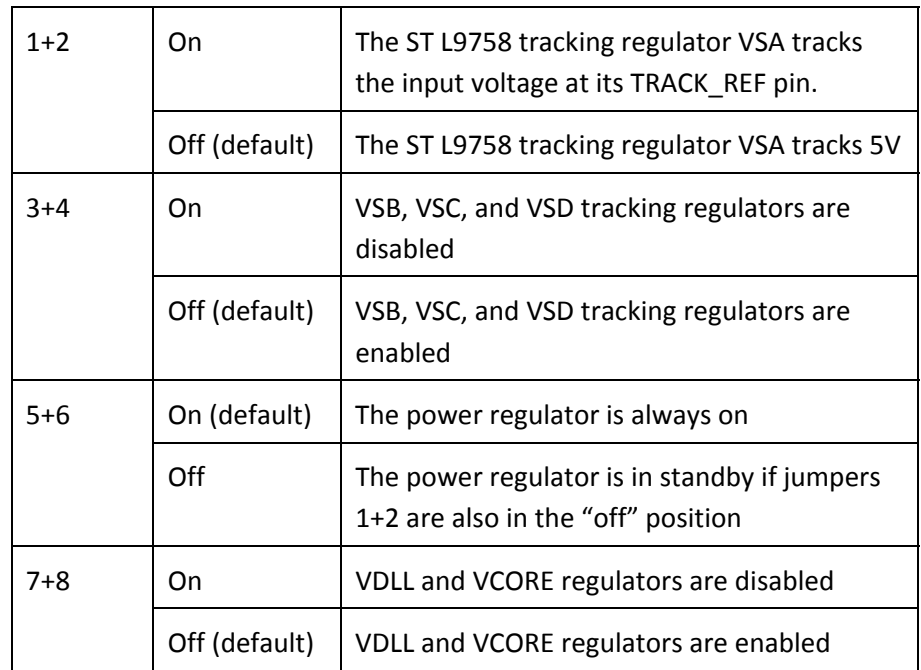

# **J7 – VPROG Regulators Control**

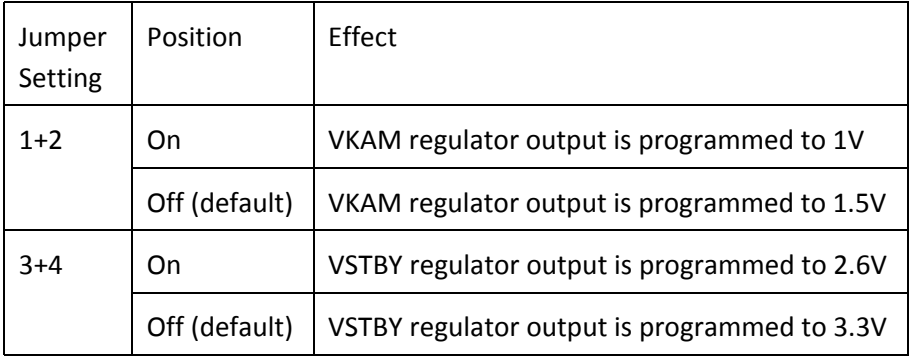

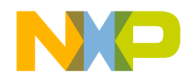

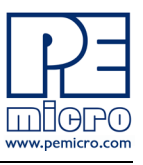

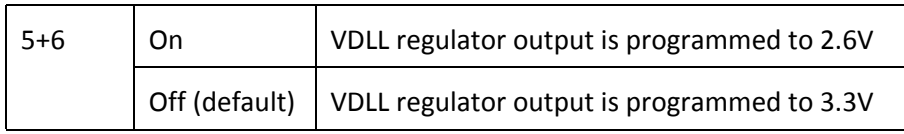

# **J37 – VBat low voltage detection**

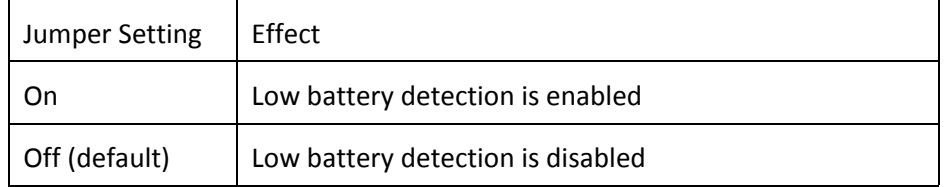

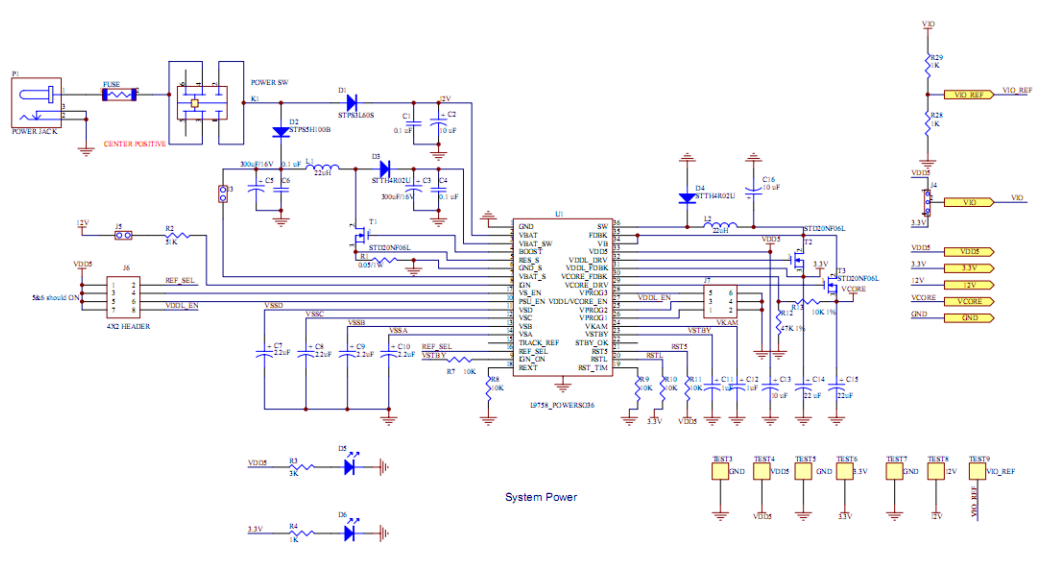

**Figure 3-1: Power Supply circuitry schematic**

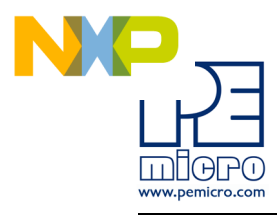

# <span id="page-16-0"></span>**3.2 LEDs**

There are four user LEDs available on the xPC56XXMB. All LEDs are active low.

# **J8 – LEDs Enable**

Controls whether the LEDs on the xPC56XXMB motherboard are connected to I/O pins of the processor. The jumpers can be removed and wires can be used to connect each LED to any processor I/O pin, if desired.

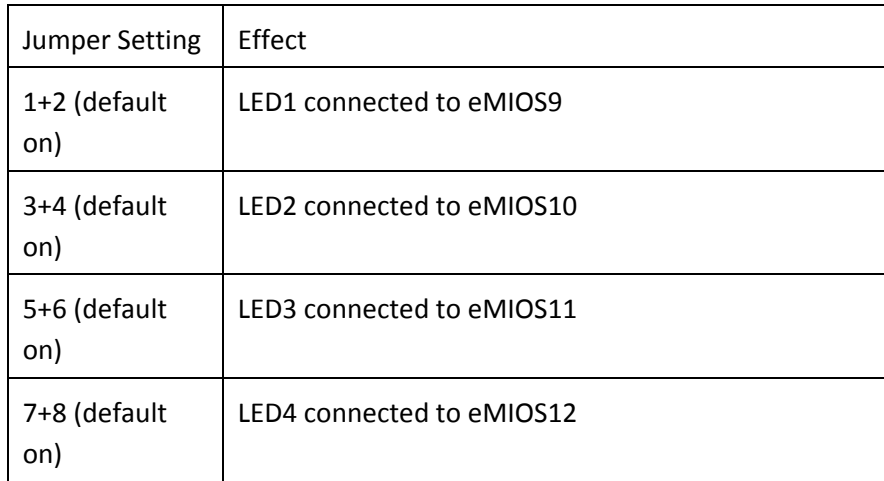

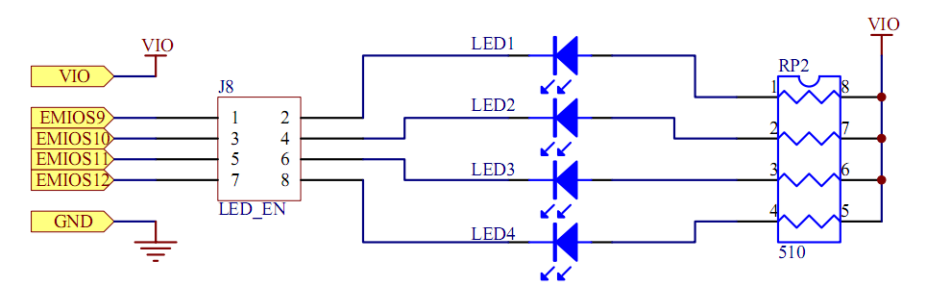

**Figure 3-2: LEDs circuitry schematic**

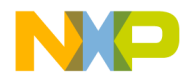

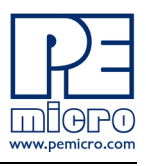

# <span id="page-17-0"></span>**3.3 Buttons**

There are four user buttons available on the xPC56XXMB.

# **J9 – Buttons Enable**

Controls whether the buttons on the xPC56XXMB motherboard are connected to I/O pins of the processor. The jumpers can be removed and wires can be used to connect each button to any processor I/O pin, if desired.

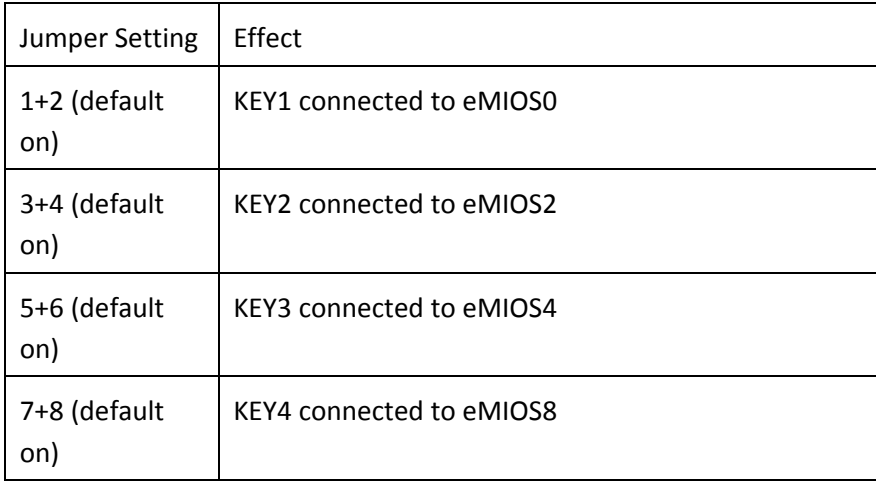

# **J10 – Buttons Driving Configuration**

Selects whether the buttons drive logic high or drive logic low when pressed.

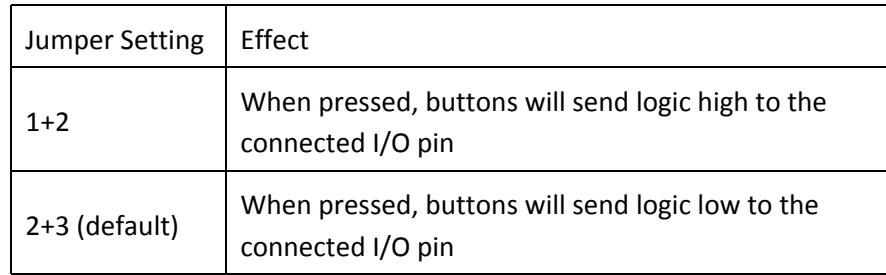

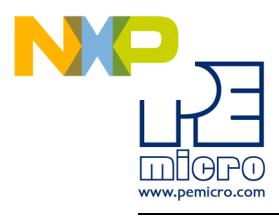

# **J11 – Buttons Idle Configuration**

Selects whether the I/O pins are pulled logic high or pulled logic low. This controls the default logic level of the I/O pins when the buttons are not pressed.

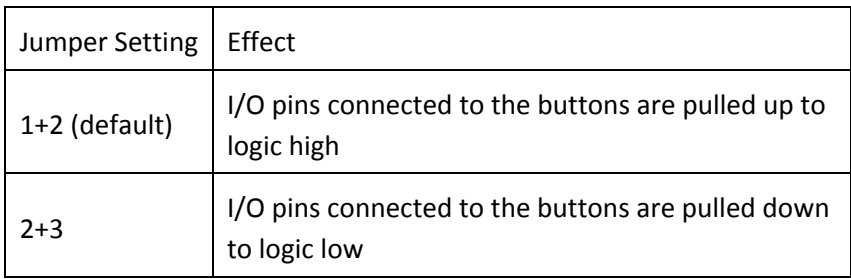

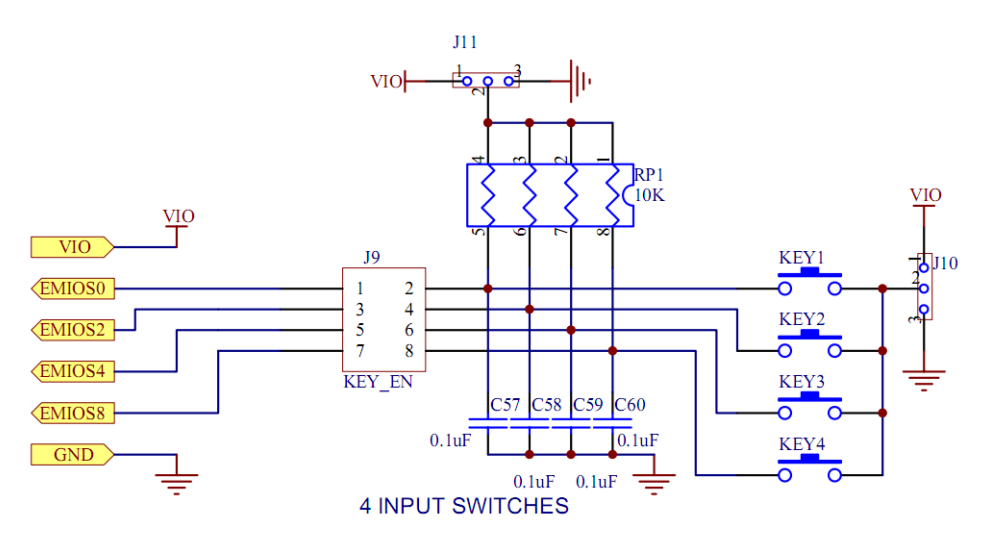

**Figure 3-3: Buttons circuitry schematic**

<span id="page-18-0"></span>**3.4 LIN**

There are footprints for two LIN connections on the xPC56XXMB. By default,

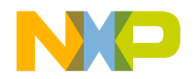

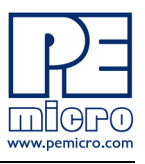

one LIN circuit is assembled (LIN1) and the other circuit is left unpopulated (LIN2).

# **J13 – LIN1 enable**

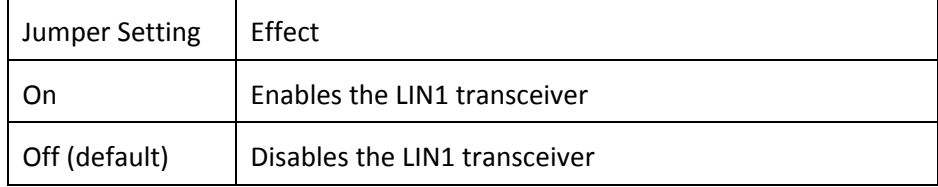

# **J14 – LIN1 VBUS configuration**

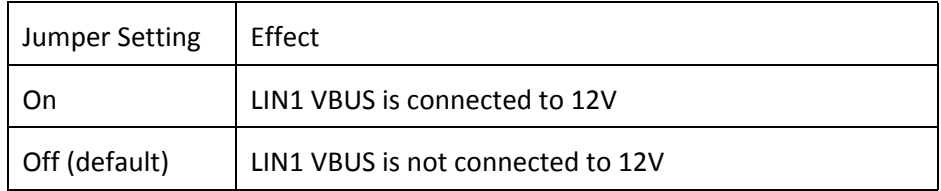

# **J15 – LIN1 VSUP configuration**

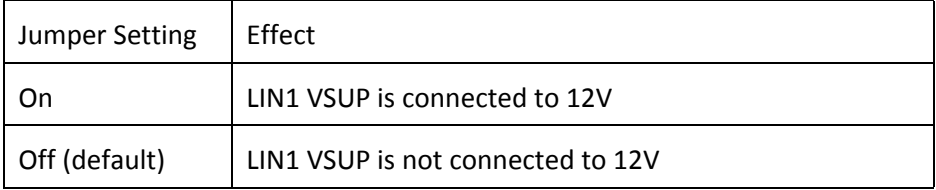

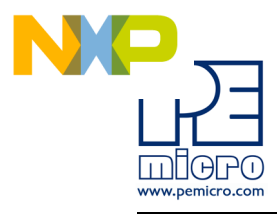

# **J16 – LIN1 master selection**

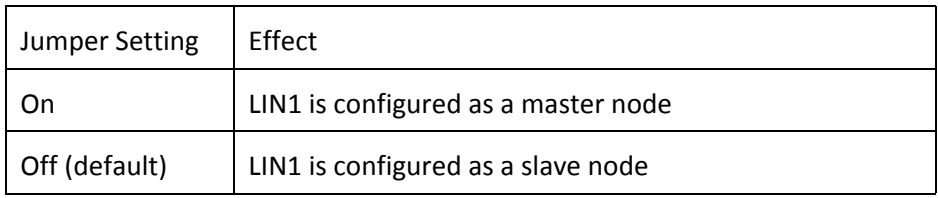

#### **J22 – LIN1/SCI RxD selection**

Controls whether the RxD pin on LIN1 or SCI is connected to the default I/O pin on the MPC564xA processor.

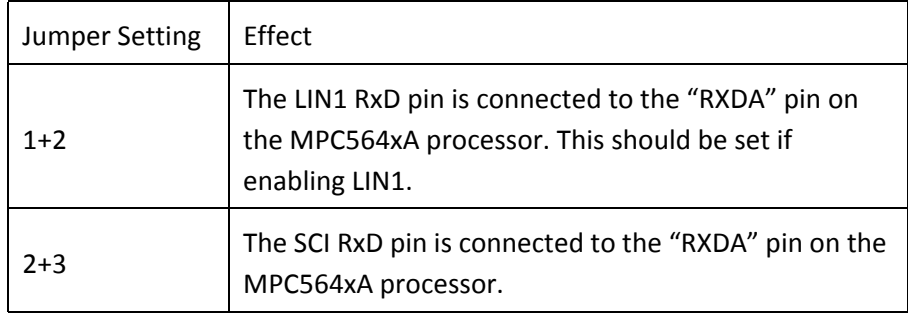

# **J25 – LIN1/SCI TxD selection**

Controls whether the TxD pin on LIN1 or SCI is connected to the default I/O pin on the MPC564xA processor.

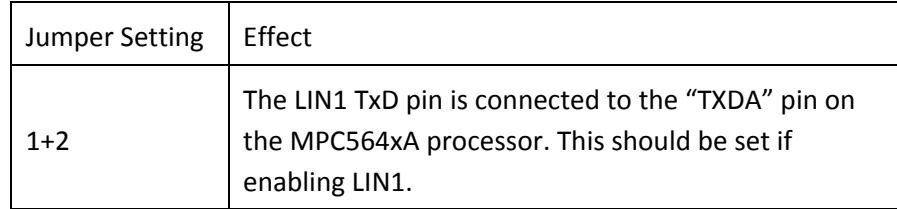

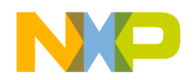

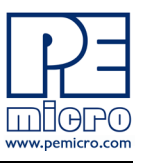

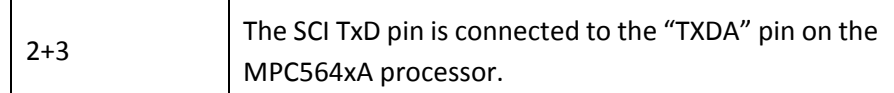

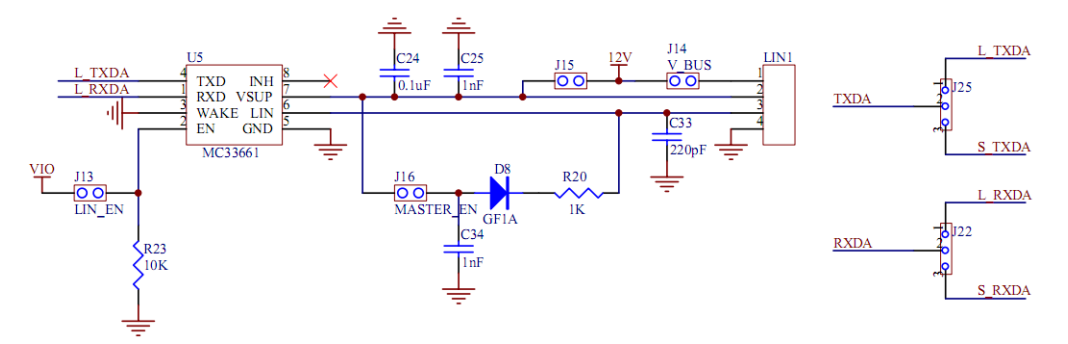

**Figure 3-4: LIN1 Schematic**

# **J17 – LIN2 enable**

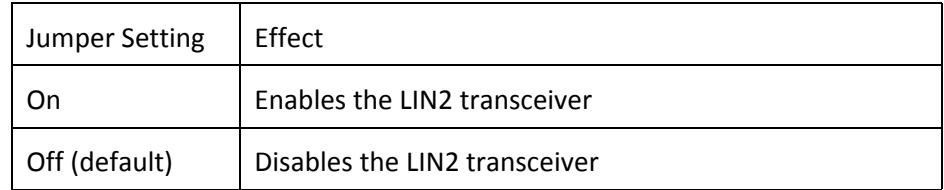

# **J18 – LIN2 VBUS configuration**

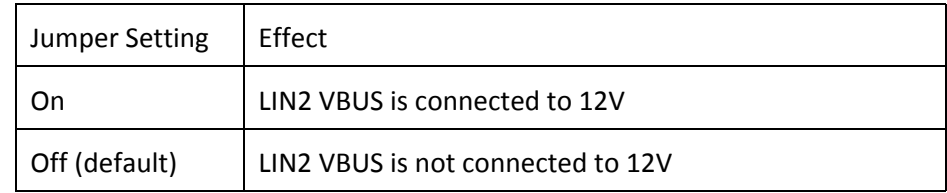

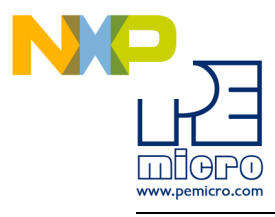

# **J20 – LIN2 VSUP configuration**

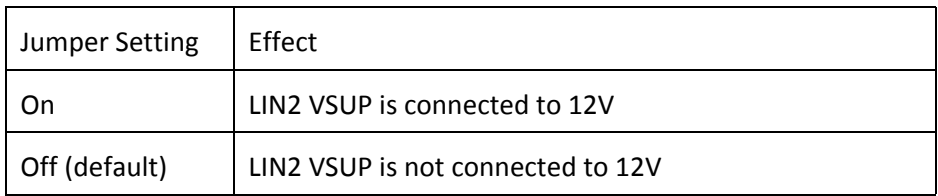

# **J21 – LIN2 master selection**

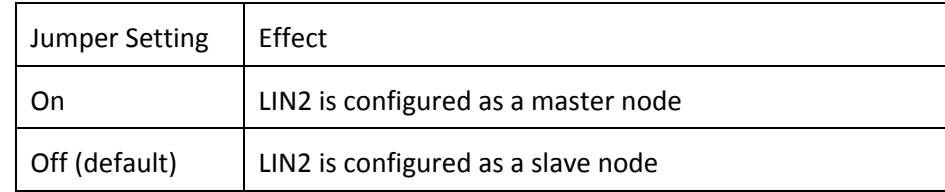

# **J12 – LIN2/SCI RxD selection**

Controls whether the RxD pin on LIN2 or SCI is connected to the default I/O pin on the MPC564xA processor.

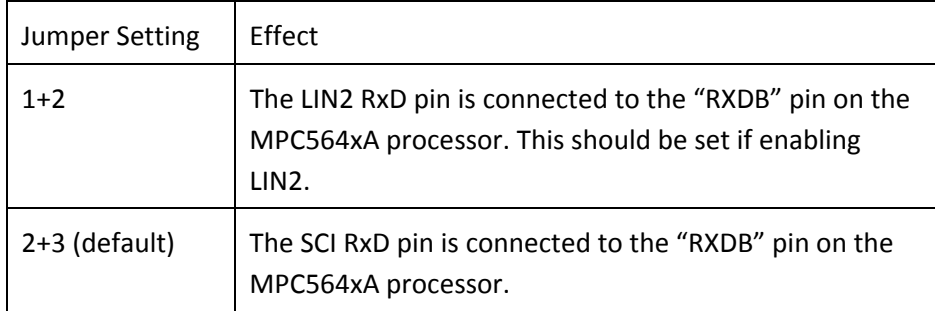

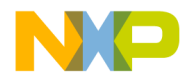

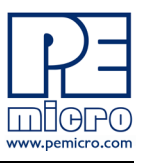

# **J19 – LIN2/SCI TxD selection**

Controls whether the TxD pin on LIN2 or SCI is connected to the default I/O pin on the MPC564xA processor.

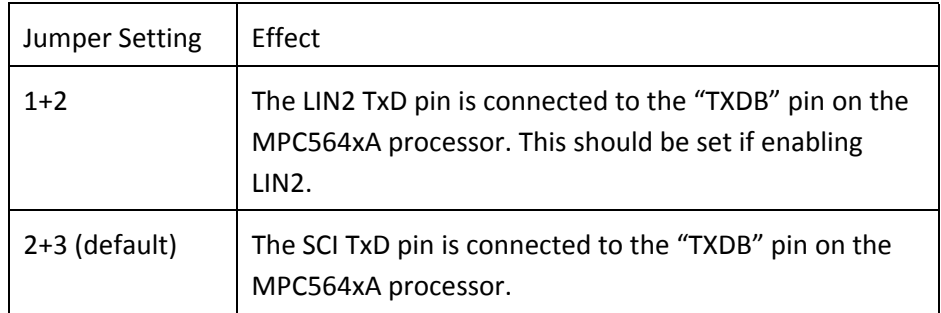

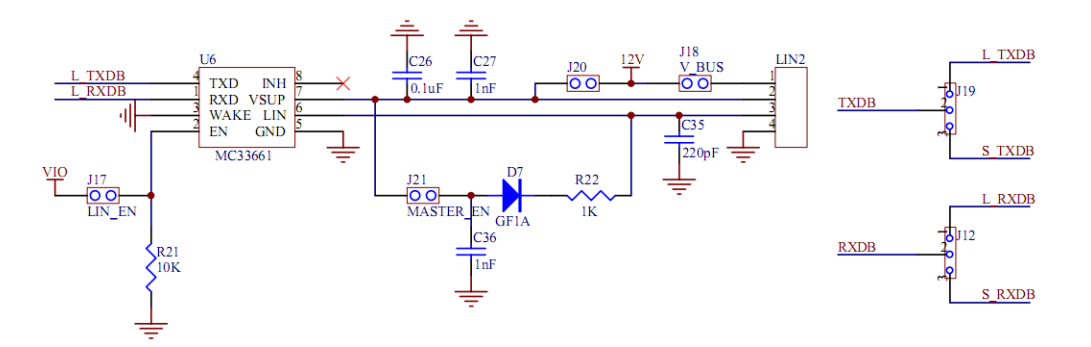

**Figure 3-5: LIN2 schematic (Not populated by default)**

# <span id="page-23-0"></span>**3.5 SCI**

One SCI interface is available on the xPC56XXMB.

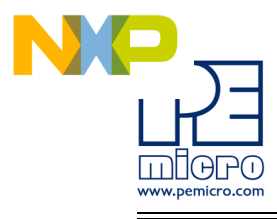

# **J23 – SCI RxD Enable**

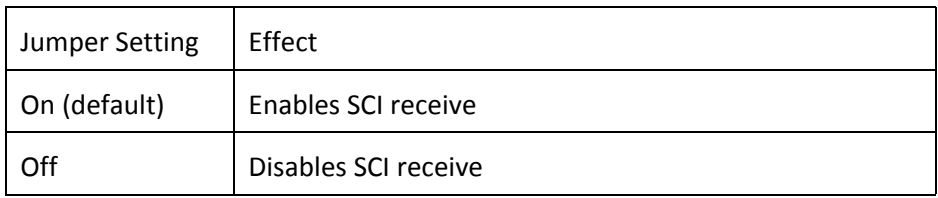

# **J24 – SCI TxD Enable**

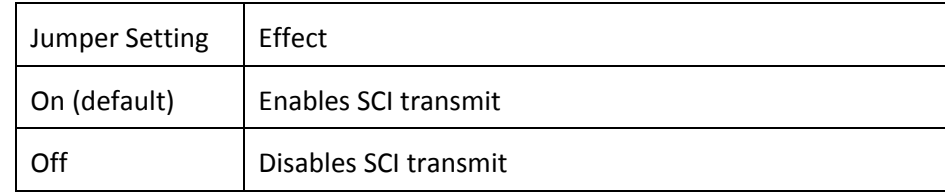

#### **J25 – LIN1/SCI TxD selection**

Controls whether the TxD pin on LIN1 or SCI is connected to the default I/O pin on the MPC564xA processor.

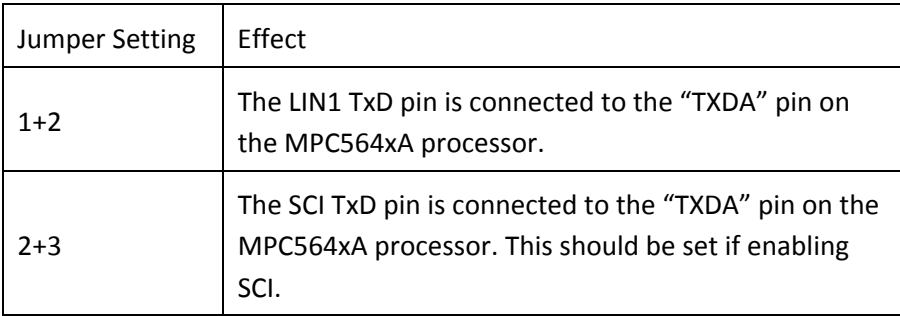

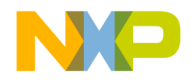

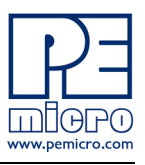

# **J22 – LIN1/SCI RxD selection**

Controls whether the RxD pin on LIN1 or SCI is connected to the default I/O pin on the MPC564xA processor.

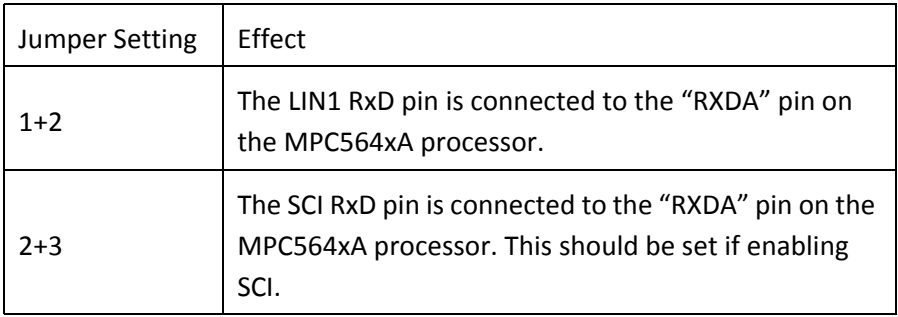

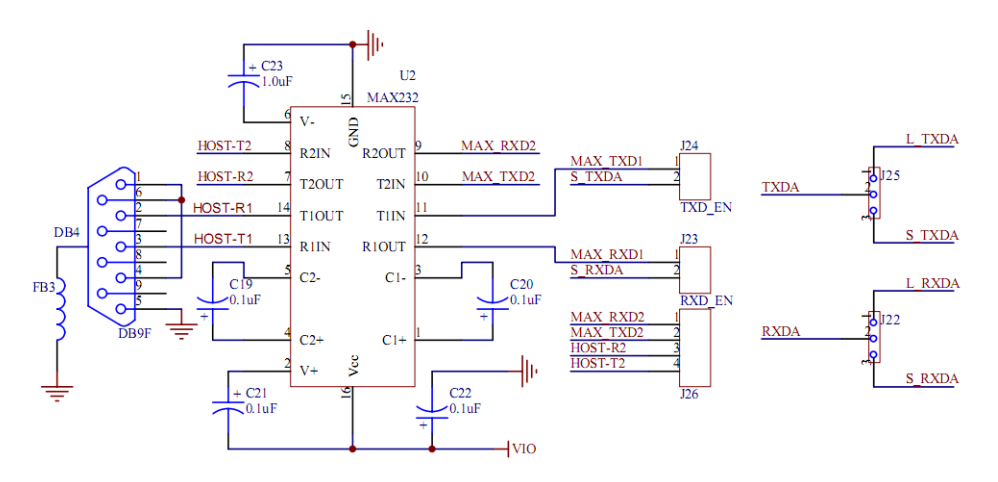

**Figure 3-6: SCI schematic**

# <span id="page-25-0"></span>**3.6 CAN**

Two CAN interfaces are implemented on the xPC56XXMB: a high-speed CAN interface and a low-speed CAN interface.

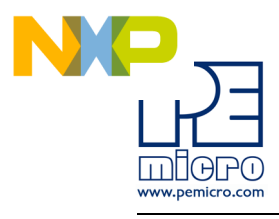

# **J28– CAN (H) Transmit Enable**

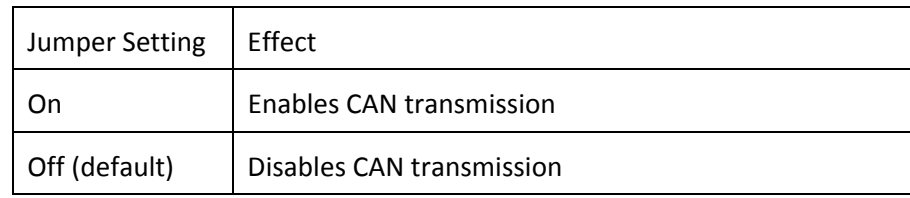

# **J27 – CAN (H) TxD/RxD Enable**

Controls which I/O pins on the MPC564xA processor are connected to the TxD and RxD pins on CAN (H). If CAN (H) is not used, it is recommended that all jumpers are removed.

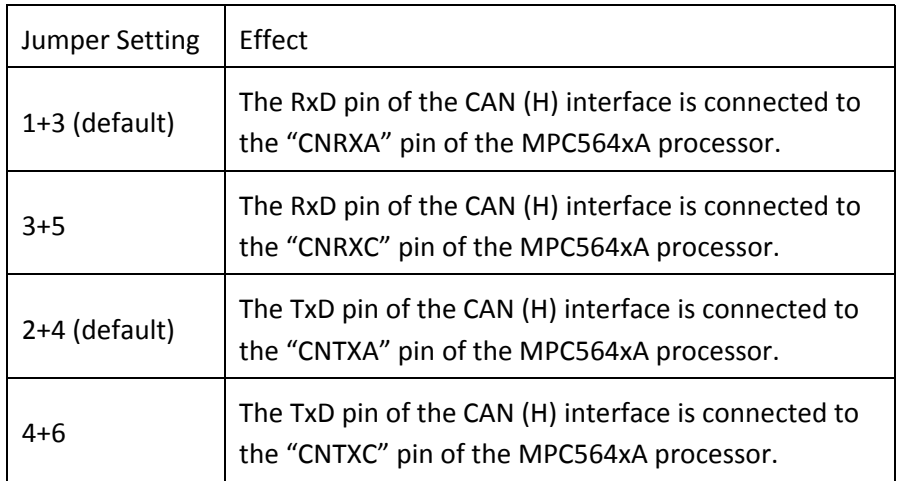

# **J30 – CAN (L) Enable**

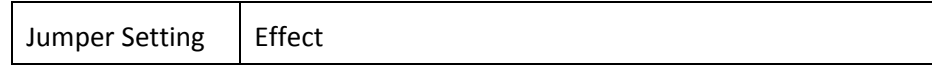

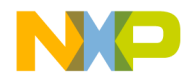

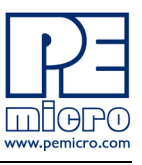

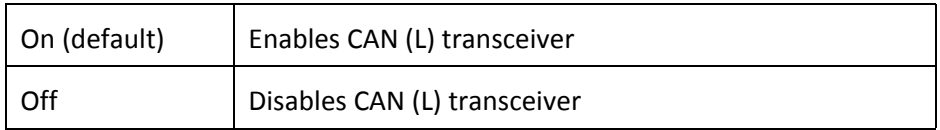

# **J31 – CAN (L) CTE**

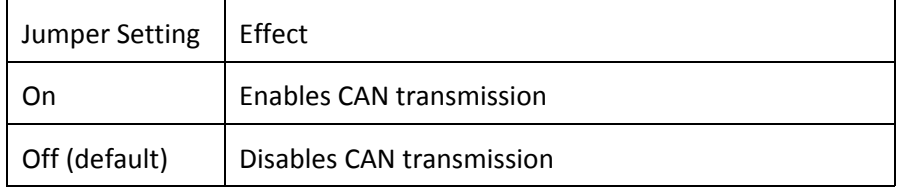

# **J29 – CAN (L) TxD/RxD Enable**

Controls which I/O pins on the MPC564xA processor are connected to the TxD and RxD pins on CAN (L). If CAN (L) is not used, it is recommended that all jumpers are removed.

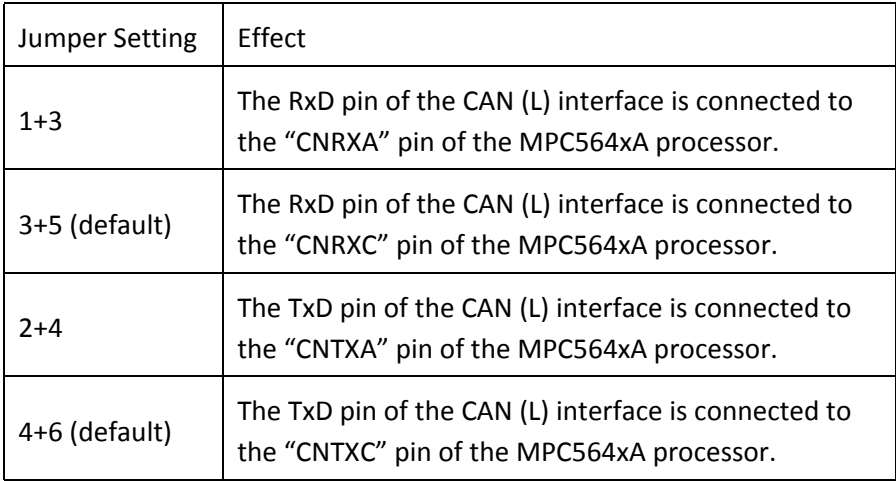

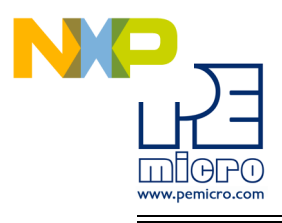

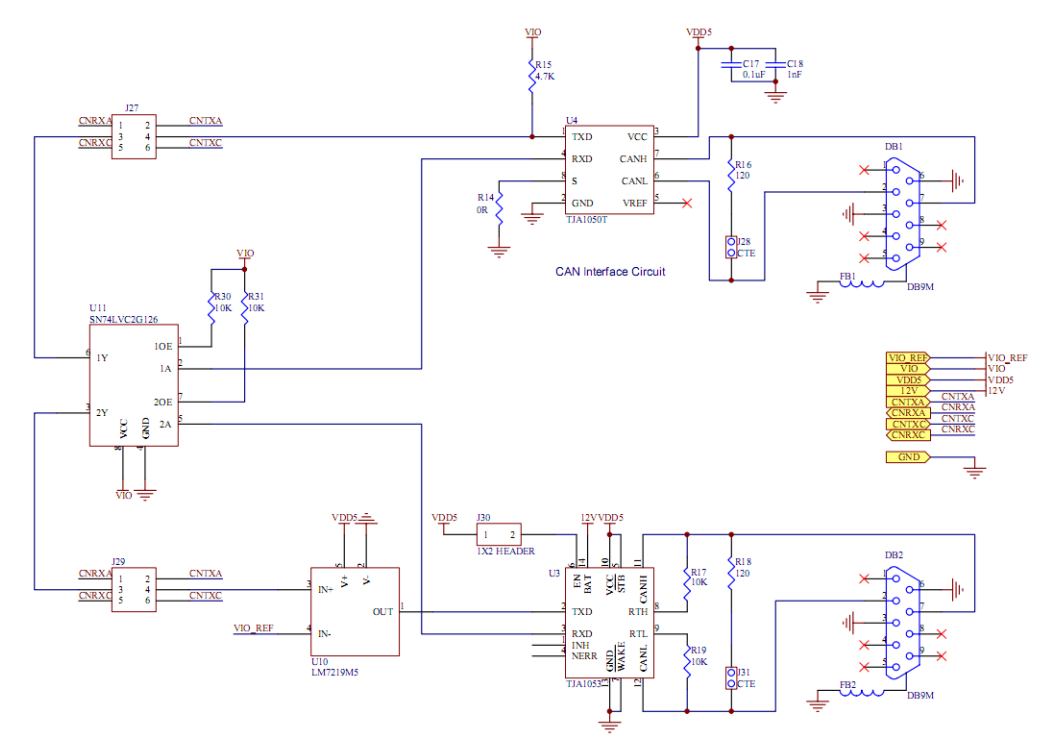

**Figure 3-7: CAN schematic**

# <span id="page-28-0"></span>**3.7 FlexRay**

The xPC56XXMB has footprints for two FlexRay interfaces. However, only one circuit is assembled by default. The FlexRay circuit comprises of two DB9 connectors. DB3 contains signals for both FlexRay channels and is compatible with major FlexRay tools. DB5 contains channel B signal, thereby also allowing 2 separate FlexRay connectors for channel A and channel B operation.

# **J32 – FlexRay Bus Driver 1 Enable**

Controls whether the TxD, TxEN, RxD pins on FlexRay channel A is

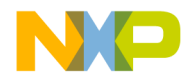

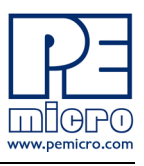

connected to the default I/O pin on the MPC564xA processor.

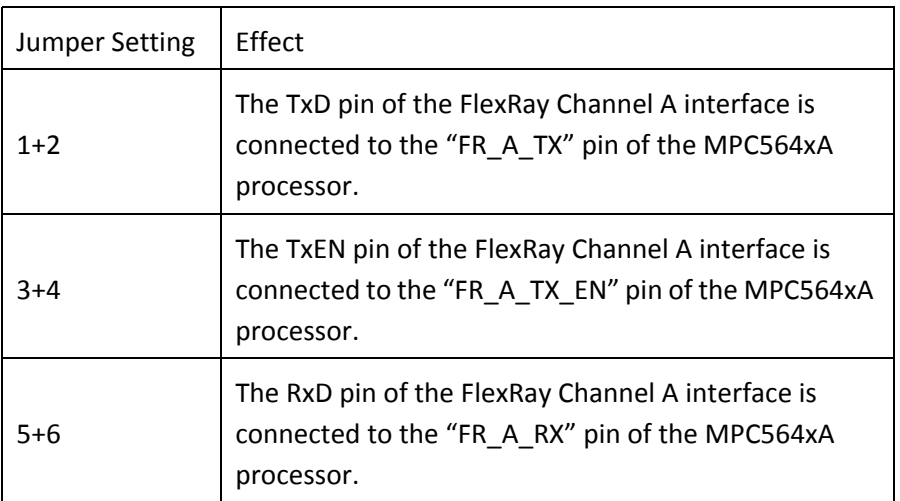

# **J35 – FlexRay Bus Driver 1 Configuration**

Controls configuration pins on the FlexRay Bus Driver.

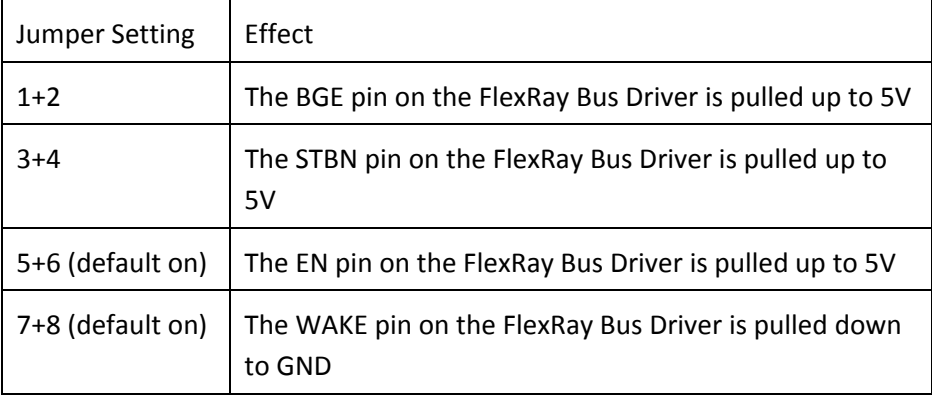

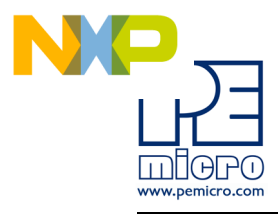

# **J33 & J34 FlexRay 1 Terminal Resistor Connection**

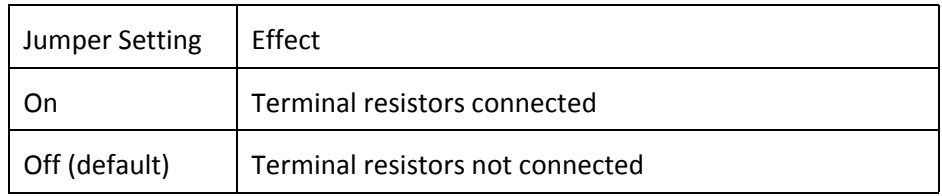

# **J36 – FlexRay Bus Driver 2 Enable**

Controls whether the TxD, TxEN, RxD pins on FlexRay channel B is connected to the default I/O pin on the MPC564xA processor.

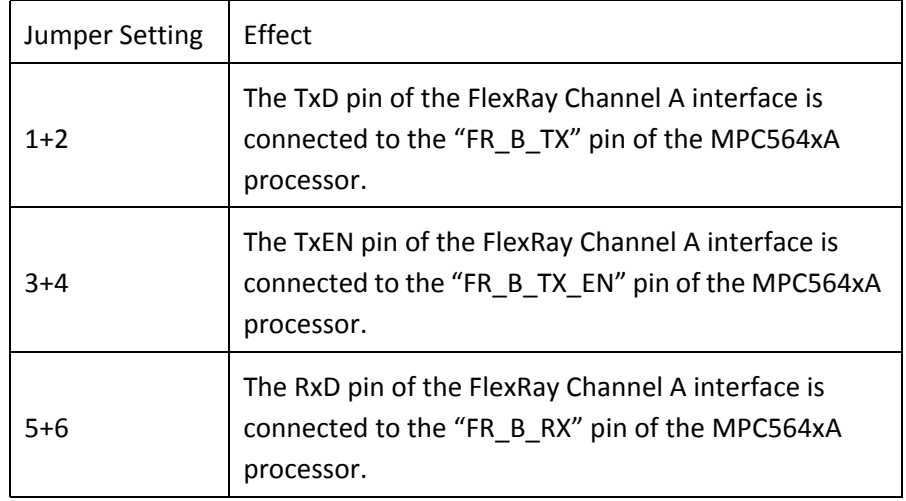

# **J39 – FlexRay Bus Driver 2 Configuration**

Controls configuration pins on the FlexRay Bus Driver.

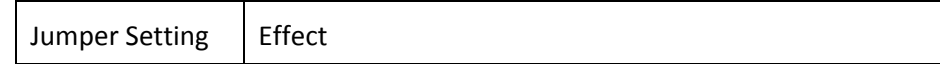

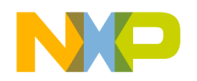

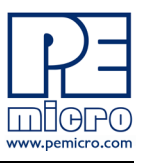

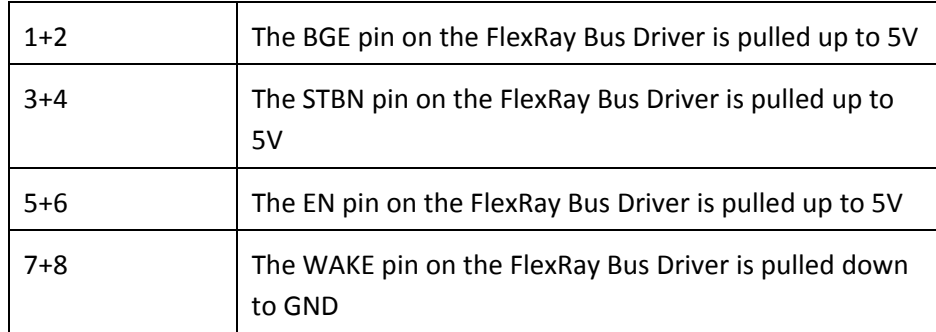

# **J37 & J38 – FlexRay 2 Terminal Resistor Connection**

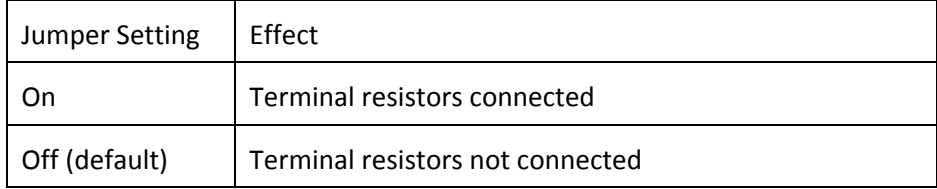

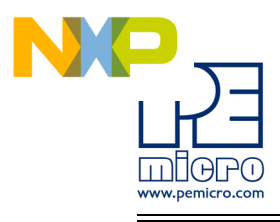

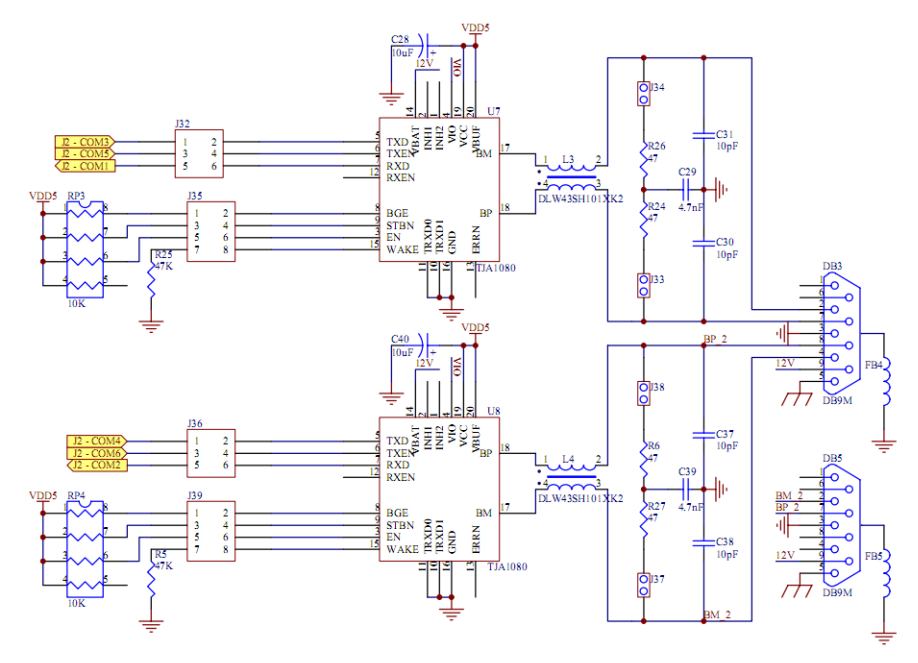

**Figure 3-8: FlexRay Schematic**

# <span id="page-32-0"></span>**3.8 Potentiometer**

A potentiometer is available on the xPC56XXMB to allow an analog voltage input.

# **J40 – POT Enable**

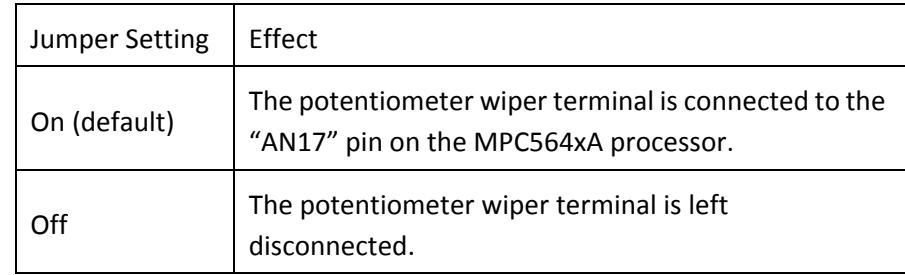

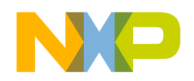

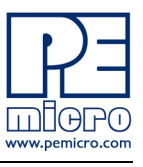

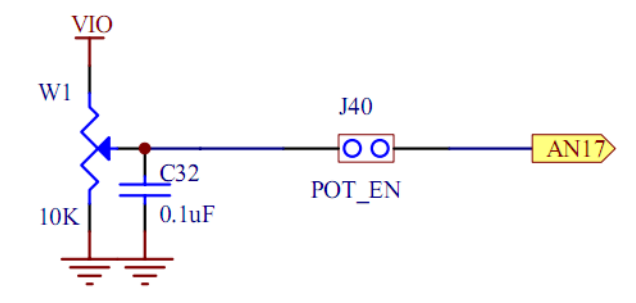

**Figure 3-9: Potentiometer schematic**

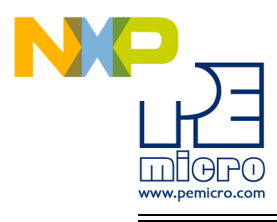

# <span id="page-34-0"></span>**3.9 Pin Mapping**

The following is the xPC564A EVB pin assignment for the Pin Array headers:

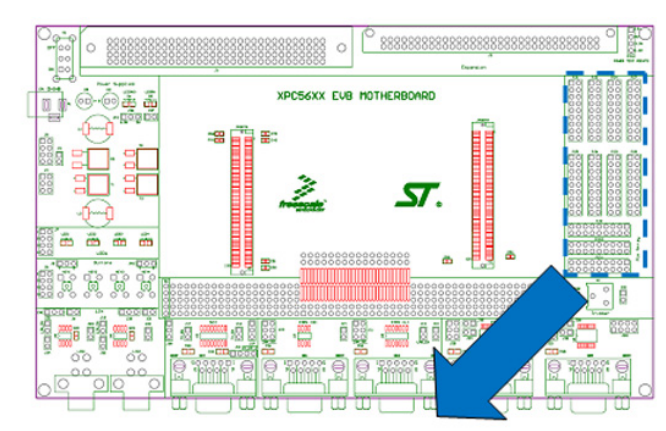

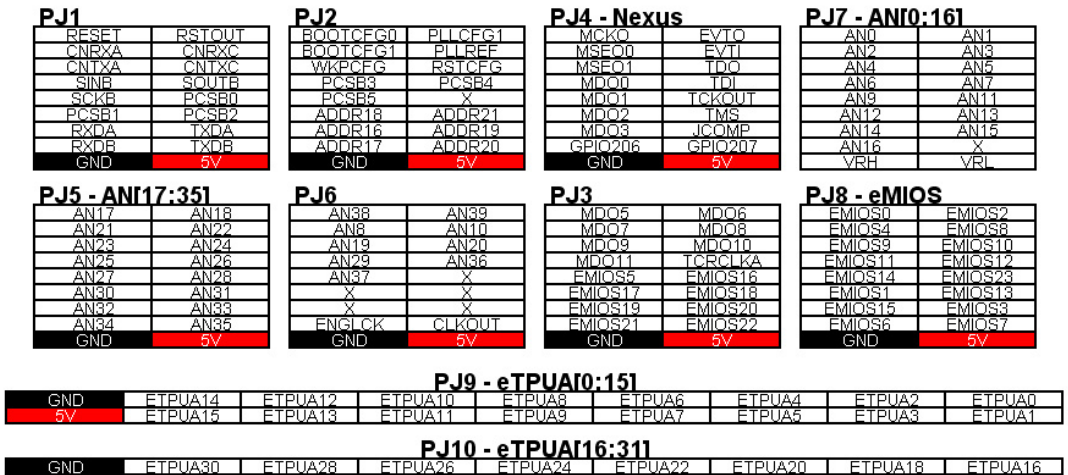

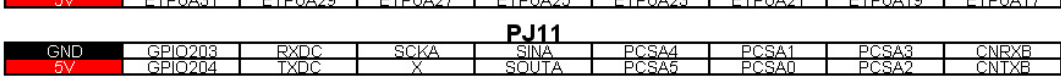

**Figure 3-10: Pin Mapping**

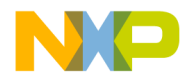

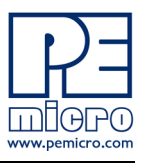

# <span id="page-35-0"></span>**3.10 Expansion Port Pin Mapping – DIN41612 (4x32)**

 $\overline{B20}$ 

B<sub>21</sub>

 $\frac{1}{1}$ <br> $\frac{1}{1}$ <br> $\frac{1}{1}$ <br> $\frac{1}{1}$ <br> $\frac{1}{1}$ <br> $\frac{1}{1}$ <br><br> $\frac{1}{1}$ <br><br><br><br><br><br><br><br><br><br><br><br><br><br><br><br><br><br><br><br><br><br><br>

**B25** 

 $rac{B26}{B27}$ 

 $B28$ 

**B29** 

 $\frac{1}{1}$ 

ETPUA9

ETPUA11

ETPUA15

AN1

 $AN$ 

 $AN<sub>5</sub>$ 

<u>AN7</u>

<u>AN11</u>

 $AN13$ 

AN15<br>AN17<br>3.3V

ETPUA1

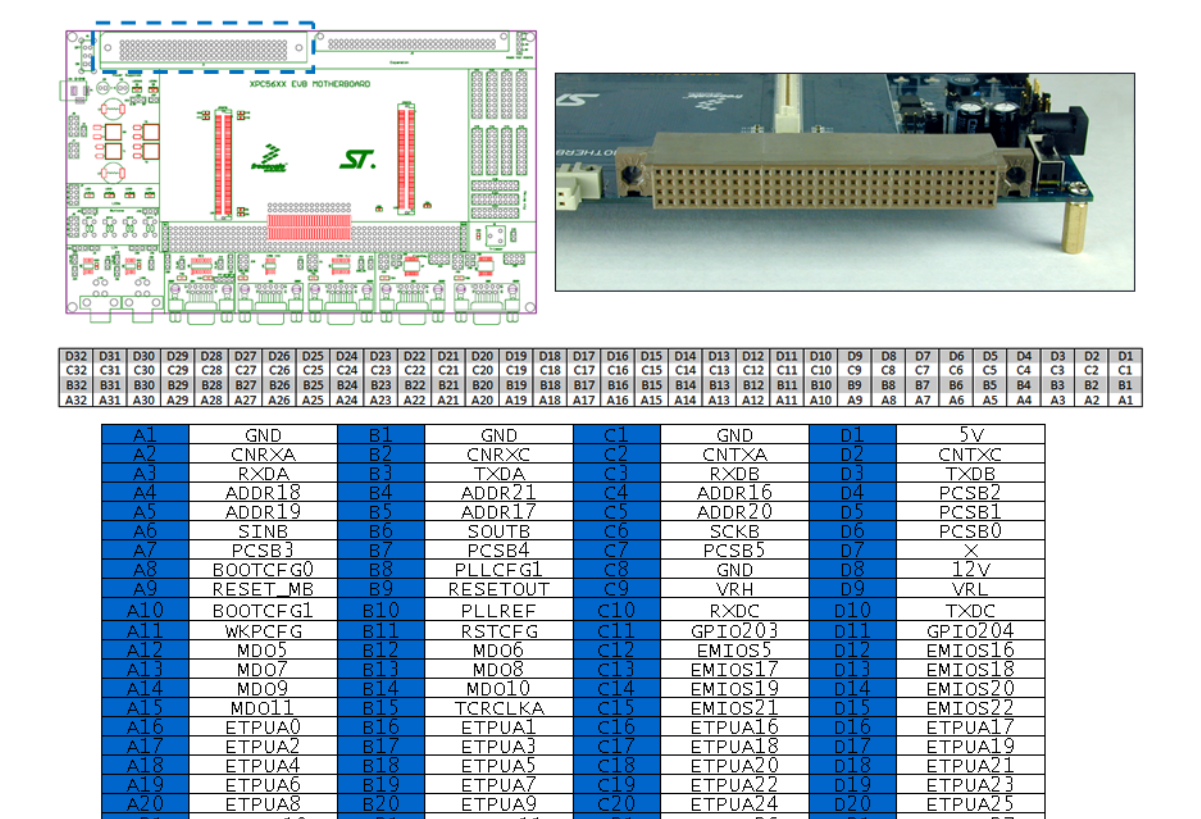

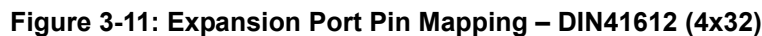

 $\frac{C_{21}}{C_{22}}$ 

 $\frac{125}{1226}$ 

 $C<sub>29</sub>$ 

 $\frac{\overline{c30}}{\overline{c31}}$ 

ETPUA<sub>2</sub>

<u>ETPUA27</u>

ETPUA<sub>29</sub>

EMIOS2

EMIOS8

EMIOS10<br>EMIOS12<br>EMIOS23

EMIOS15

EMIOS3

<u>emios;</u><br>5v

 $\overline{D20}$ 

 $D21$ 

 $\frac{\overline{D22}}{\overline{D23}}$ 

 $\frac{\frac{D}{25}}{\frac{D}{25}}$ 

 $D29$ 

 $\frac{D30}{D31}$ 

D31

ETPUA26

ETPUA<sub>28</sub>

EMIOS0

EMIOS4

EMIOS9<br>EMIOS11<br>EMIOS14

EMIOS1

<u>EMIOS13</u>

<u>EMIOS6</u>

 $GND$ 

 $A20$ 

 $\frac{\frac{\text{A21}}{\text{A22}}}{\frac{\text{A22}}{\text{A23}}}$ 

 $A25$ 

 $\frac{\overline{A26}}{\overline{A27}}$ 

A<sub>29</sub>

 $\frac{\overline{A3}}{\overline{A31}}$ 

ETPUA8

ETPUA10

ETPUA12

AN0

<u>an2</u>

AN4

<u>AN6</u>

 $AN9$ 

AN12

 $\frac{\overline{AN14}}{\overline{AN16}}$ 

 $GND$ 

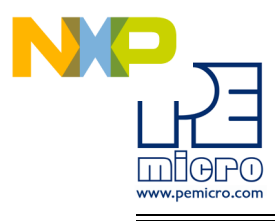

# <span id="page-36-0"></span>**3.11 Expansion Port Pin Mapping – DIN41612 (2x32)**

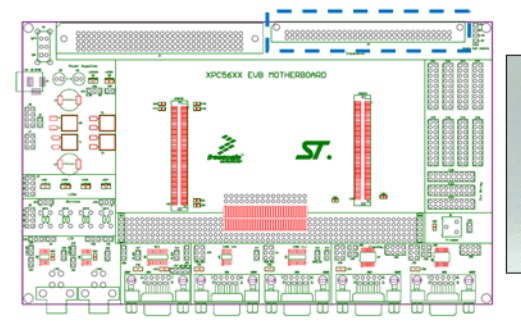

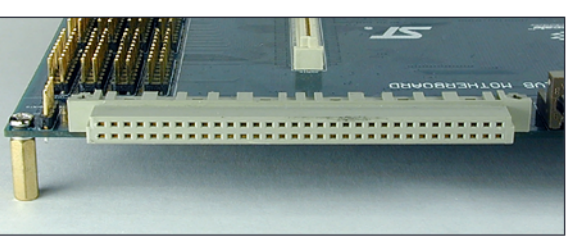

#### B32 | B31 | B30 | B29 | B28 | B27 | B26 | B25 |<br>| A32 | A31 | A30 | A29 | A28 | A27 | A26 | A25 817 816 815 814 813 812 811 810 89 88 87 86 85 84 83 82 81<br>A17 A16 A15 A14 A13 A12 A11 A10 A9 A8 A7 A6 A5 A4 A3 A2 A1

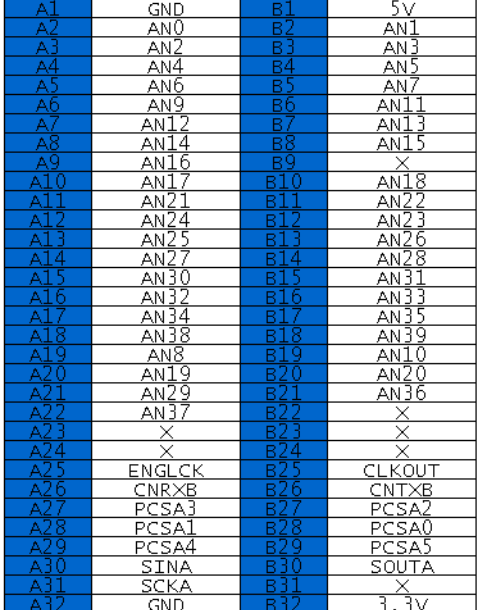

# **Expansion Port Pin Mapping – DIN41612 (2x32)**

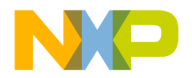

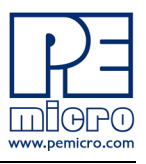

# <span id="page-37-0"></span>**4 xPC564AADPT324S HARDWARE & JUMPER SETTINGS**

# <span id="page-37-1"></span>**4.1 Boot Configuration**

The following jumpers affect the operation of the processor as it initially comes out of the reset state:

# **J7 – BOOTCFG0 Configuration**

Controls the status of the BOOTCFG0 pin

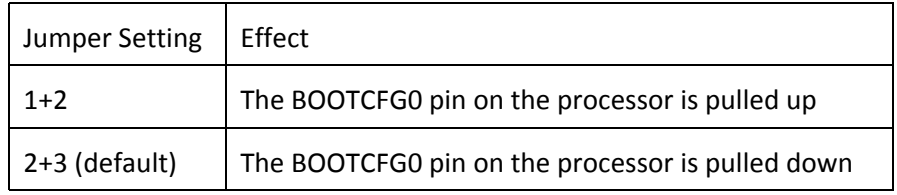

# **J8 – BOOTCFG1 Configuration**

Controls whether the processor boots from internal FLASH or from a serial interface (CAN, SCI)

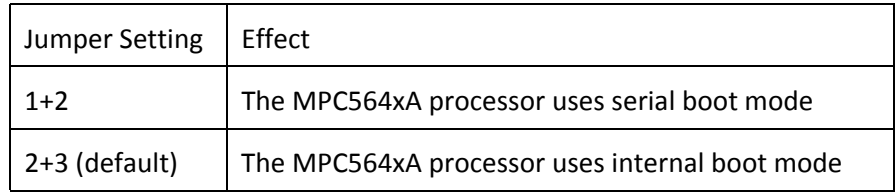

# **J9 – PLLCFG1 Configuration**

Controls the status of the PLLCFG1 pin

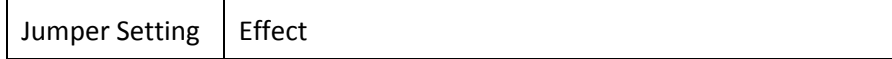

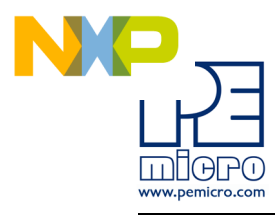

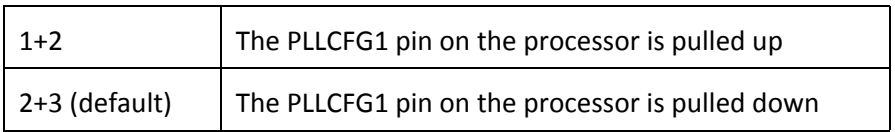

#### **J10 – WKPCFG Configuration**

Controls whether specified eTPU and eMIOS pins on the processor are configured with weak pull-up or a weak pull-down when the processor comes out of reset

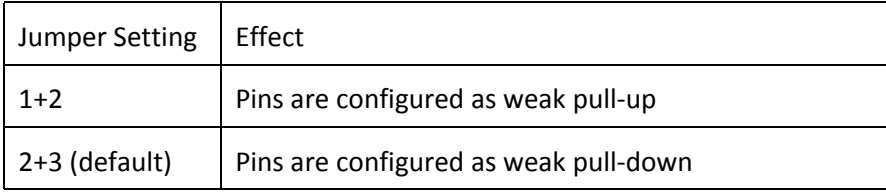

# **J22 – PLLREF Configuration**

Controls the clock source the processor uses: a crystal source or an external source

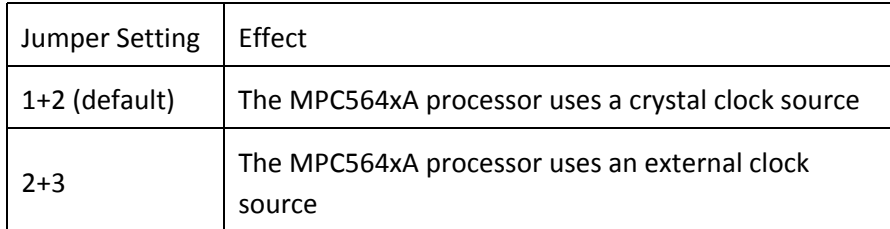

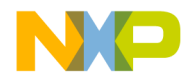

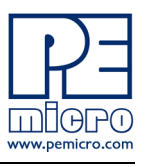

# **J23 – RSTCFG Configuration**

Controls the status of the RSTCFG pin

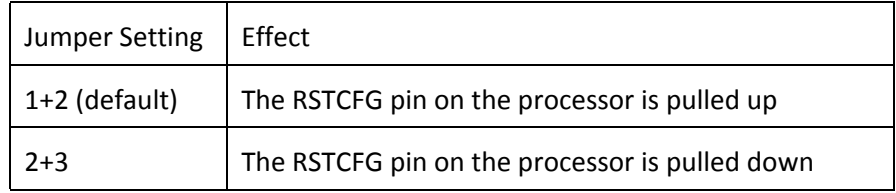

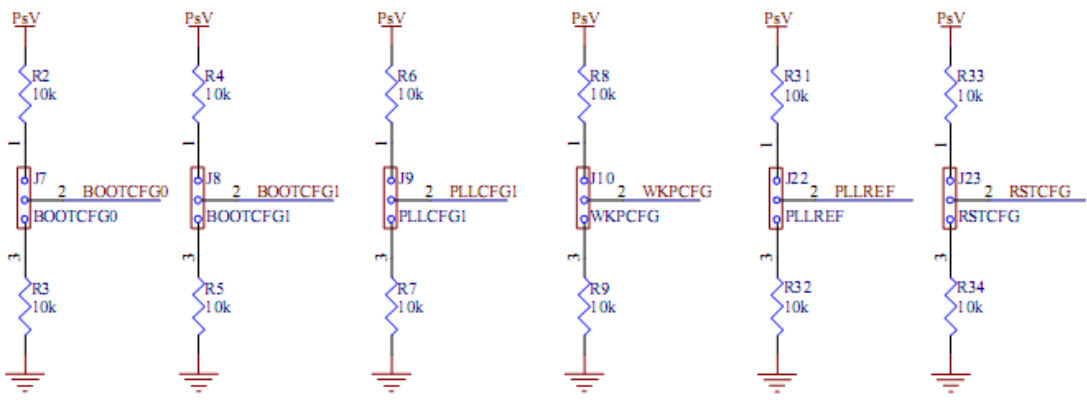

**Figure 4-1: Boot Configuration Jumpers**

# <span id="page-39-0"></span>**4.2 Power Configuration**

When the xPC564A Mini-Module is plugged into the xPC56XXMB motherboard, power is supplied directly by the motherboard. In this setup, the external power supply input available on the Mini-Module should NOT be used.

When the xPC564A Mini-Module is used as a stand-alone board, an external 5V power supply must be used.

The following jumpers affect the power supply pins of the MPC564xA processor:

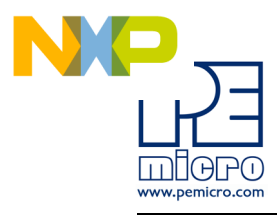

# **J3 – VRH enable**

Controls whether power is provided to the Voltage Reference High (VRH) input pin used by the eQADC module on the MPC564xA processor.

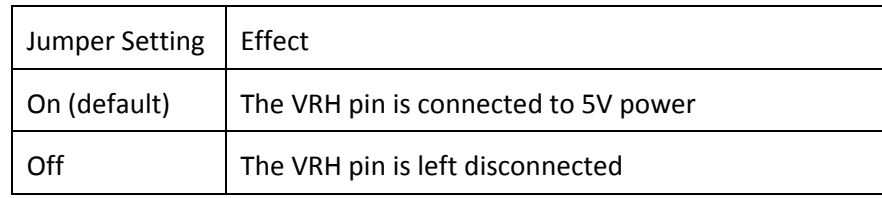

# **J4 – VSTBY Configuration**

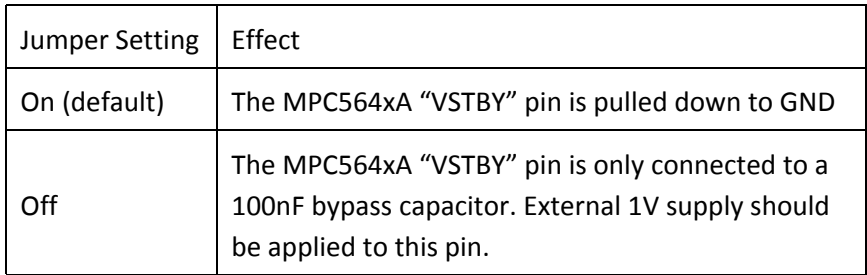

# **J14 – I/O Supply Input Enable**

Controls whether power is provided to the "I/O Supply Input" pins on the MPC564xA processor.

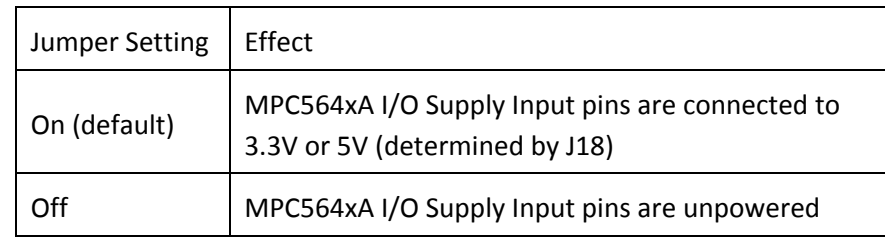

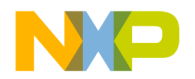

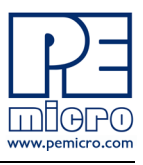

#### **J17 – Debug Ports Power Configuration**

Controls whether the power pins on the debug ports (VDDE7 on the 14-pin JTAG port and VREF on the 28-pin Mictor port) are connected to 3.3V or 5V.

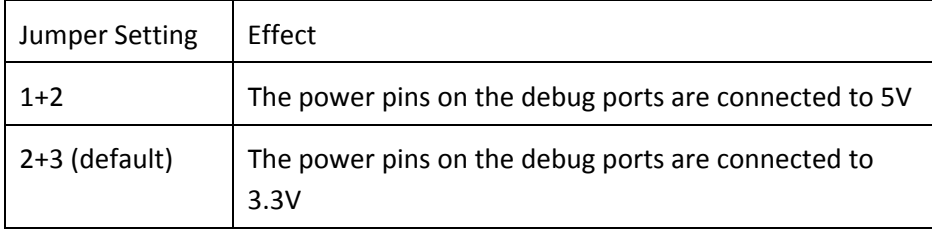

#### **J18 – Processor I/O Voltage Configuration**

Sets the voltage level applied to the I/O Supply Input pins of the MPC564xA processor.

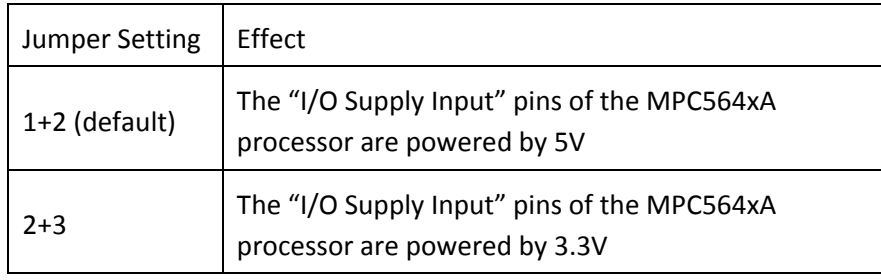

# **J19 – 3.3V Voltage Source**

Controls whether the voltage source for 3.3V on the MPC564xA processor is provided by the motherboard or by the 5V external source on the Mini-Module via a voltage regulator.

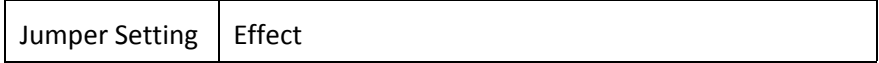

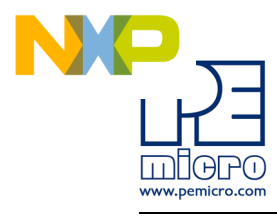

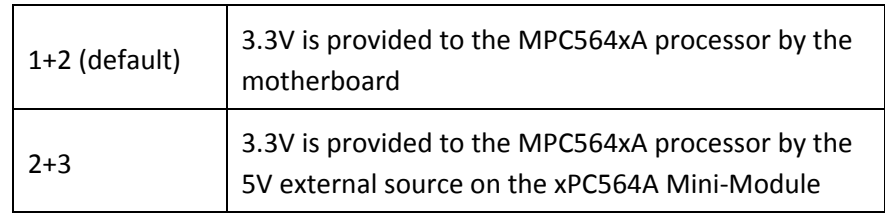

# **J20 – 5V Voltage Source**

Controls whether the voltage source for 5V on the MPC564xA processor is provided by the motherboard or by the 5V external source on the Mini-Module.

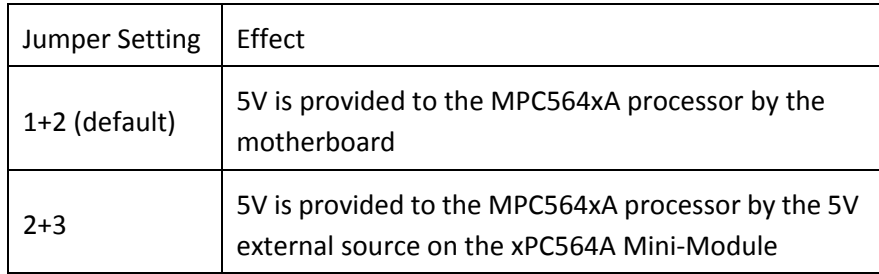

# **J21 – VDDEH Voltage Selector**

Controls whether the voltage provided to the VDDEH pins on the MPC564xA processor is 3.3V or 5V.

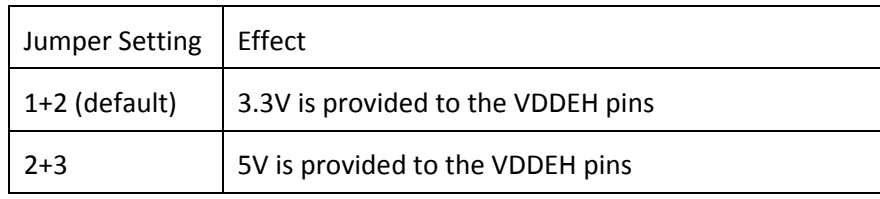

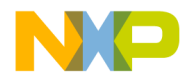

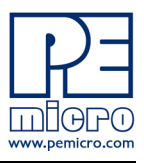

#### **J24 – Internal VDD enable**

Controls whether power is provided to the "Internal Logic Supply Input" pins on the MPC564xA processor.

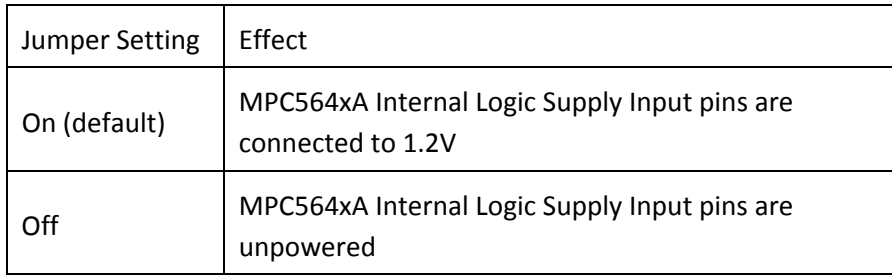

# <span id="page-43-0"></span>**4.3 System Clock Configuration**

The xPC564A Mini-Modules support the usage of crystal clock sources as well as external clock sources.

# **J16 – Crystal clock source enable**

Both of the jumpers below need to be installed to enable the crystal clock source.

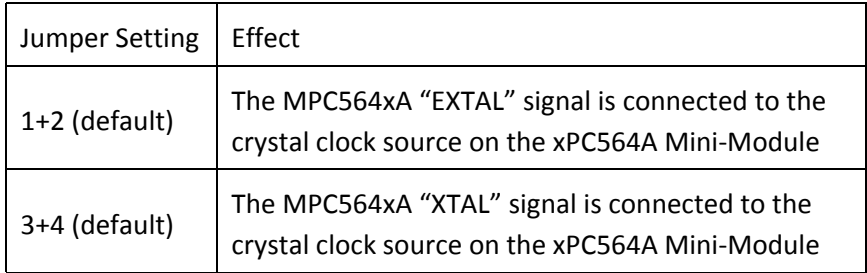

# **J11 – External clock source enable**

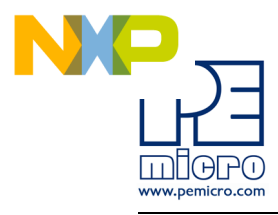

The xPC564A Mini-Module contains a footprint for an SMA connector, which can be used to provide an external clock source to the system.

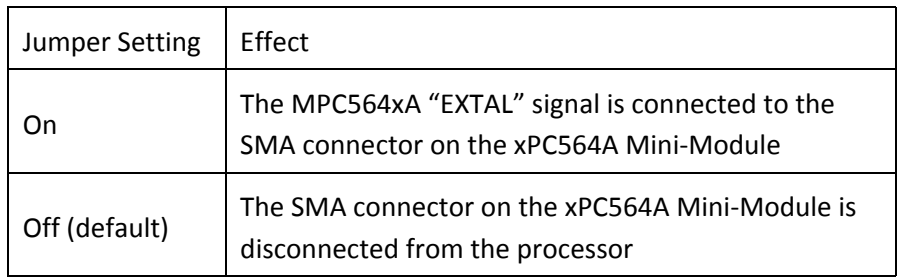

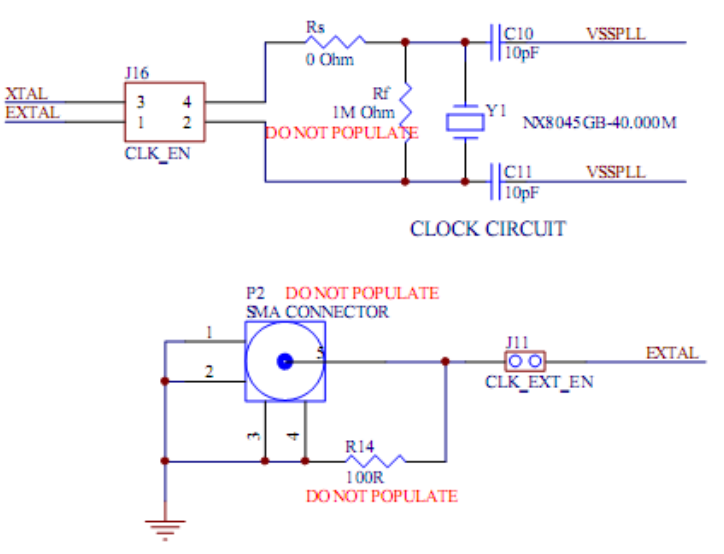

**Figure 4-2: System Clock schematic**

# <span id="page-44-0"></span>**4.4 General Configuration**

# **J13 – Reset Enable**

A RESET push button on the xPC564A Mini-Module can be used to reset the

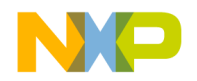

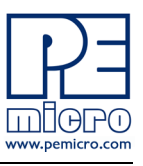

#### processor.

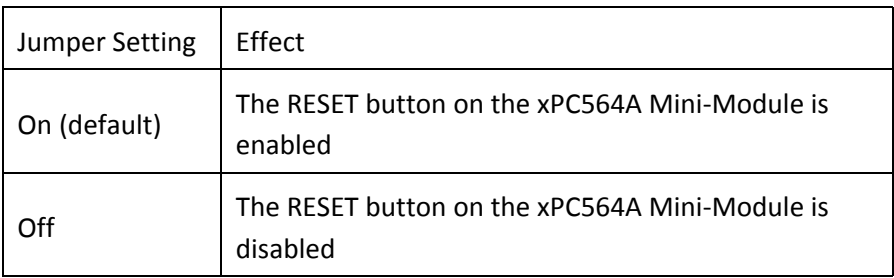

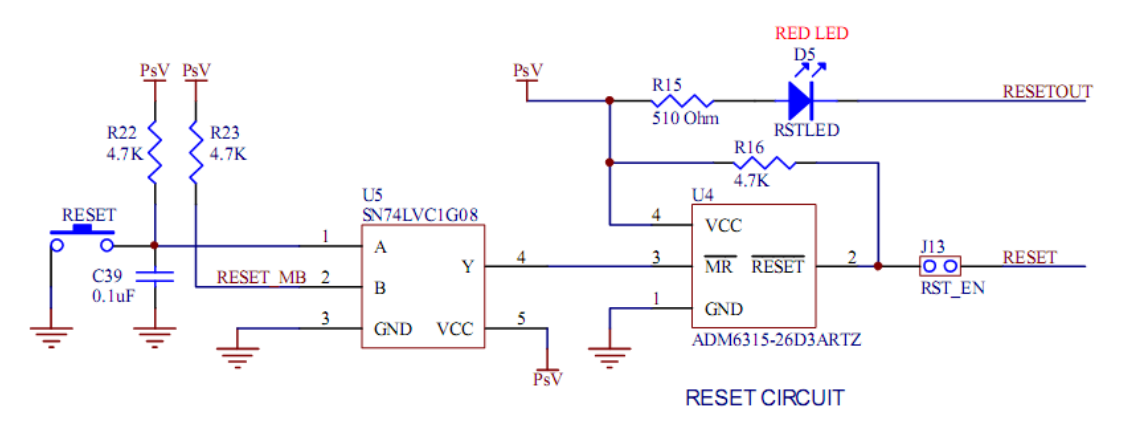

**Figure 4-3: Reset circuitry schematic**

# <span id="page-45-0"></span>**4.5 LEDs**

There are two user LEDs available on the xPC564A Mini-Module. All LEDs are active low.

# **J12 – LEDs Enable**

Controls whether the LEDs on the xPC564A Mini-Module are connected to I/ O pins of the processor. The jumpers can be removed and wires can be used

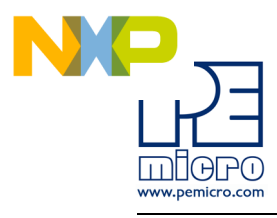

to connect each LED to any processor I/O pin, if desired.

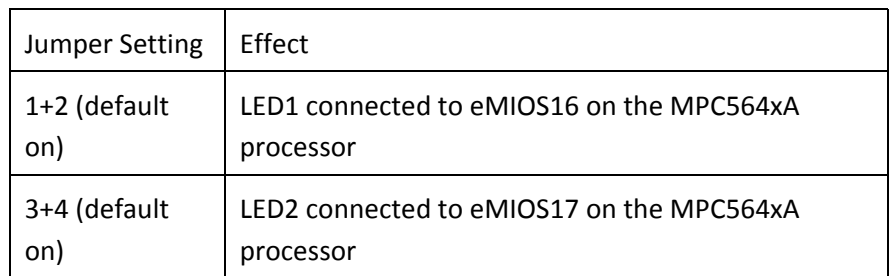

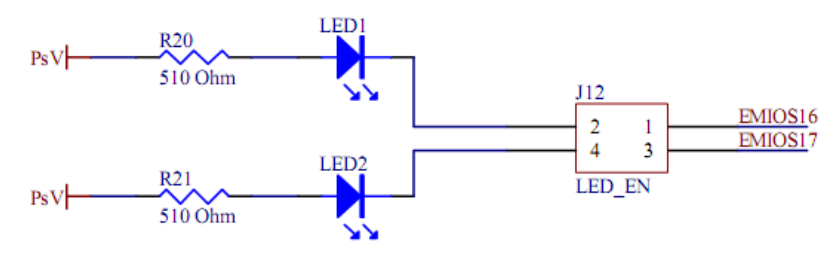

**Figure 4-4: LEDs circuitry schematic**

# <span id="page-46-0"></span>**4.6 Buttons**

There are two user buttons available on the xPC564A Mini-Module.

# **J15 – Buttons Enable**

Controls whether the buttons on the xPC564A Mini-Module are connected to I/O pins of the MPC564xA processor. The jumpers can be removed and wires can be used to connect each button to any processor I/O pin, if desired.

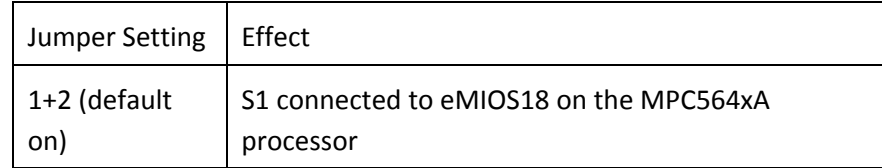

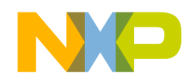

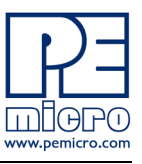

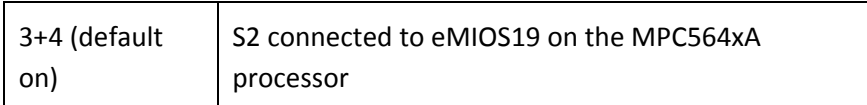

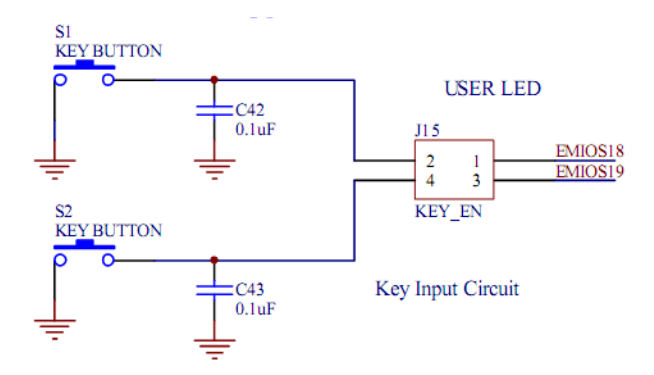

# **Figure 4-5: Buttons circuitry schematic**

# <span id="page-47-0"></span>**4.7 External SRAM configuration**

There is an external SRAM module (U9) on the xPC564xA Mini-Module which is able to be configured for byte-write.

# **J25 – Byte‐Write A Enable**

Controls whether Byte-Write A Enable is connected to ADDR13 of the MPC564xA processor or ground.

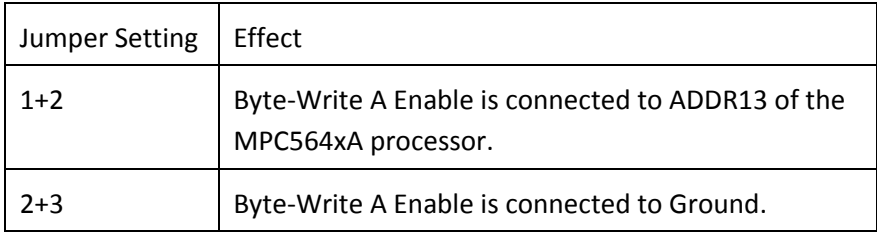

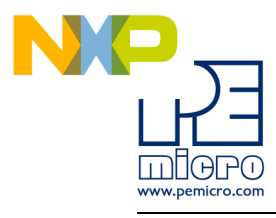

# **J26 – Byte‐Write B Enable**

Controls whether Byte-Write B Enable is connected to ADDR14 of the MPC564xA processor or ground.

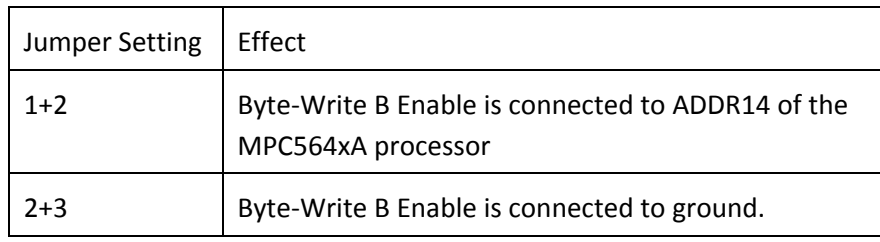

# **J27 – ADDR13**

Controls whether ADDR13 of the MPC564xA processor is connected to the external SRAM module (U9).

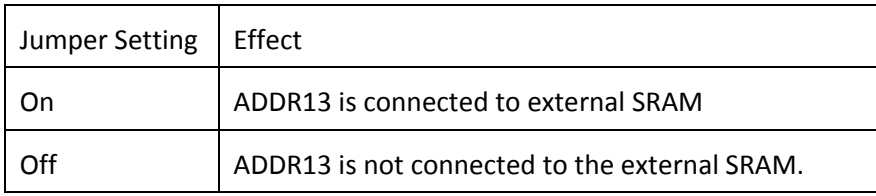

#### **J28 – ADDR14 enable**

Controls whether ADDR14 of the processor is connected to the external SRAM module (U9).

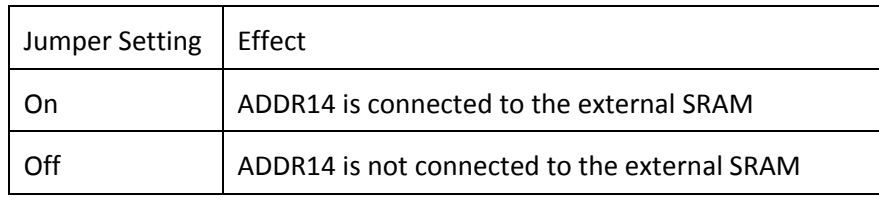

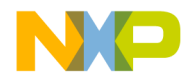

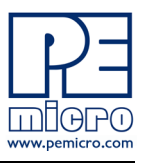

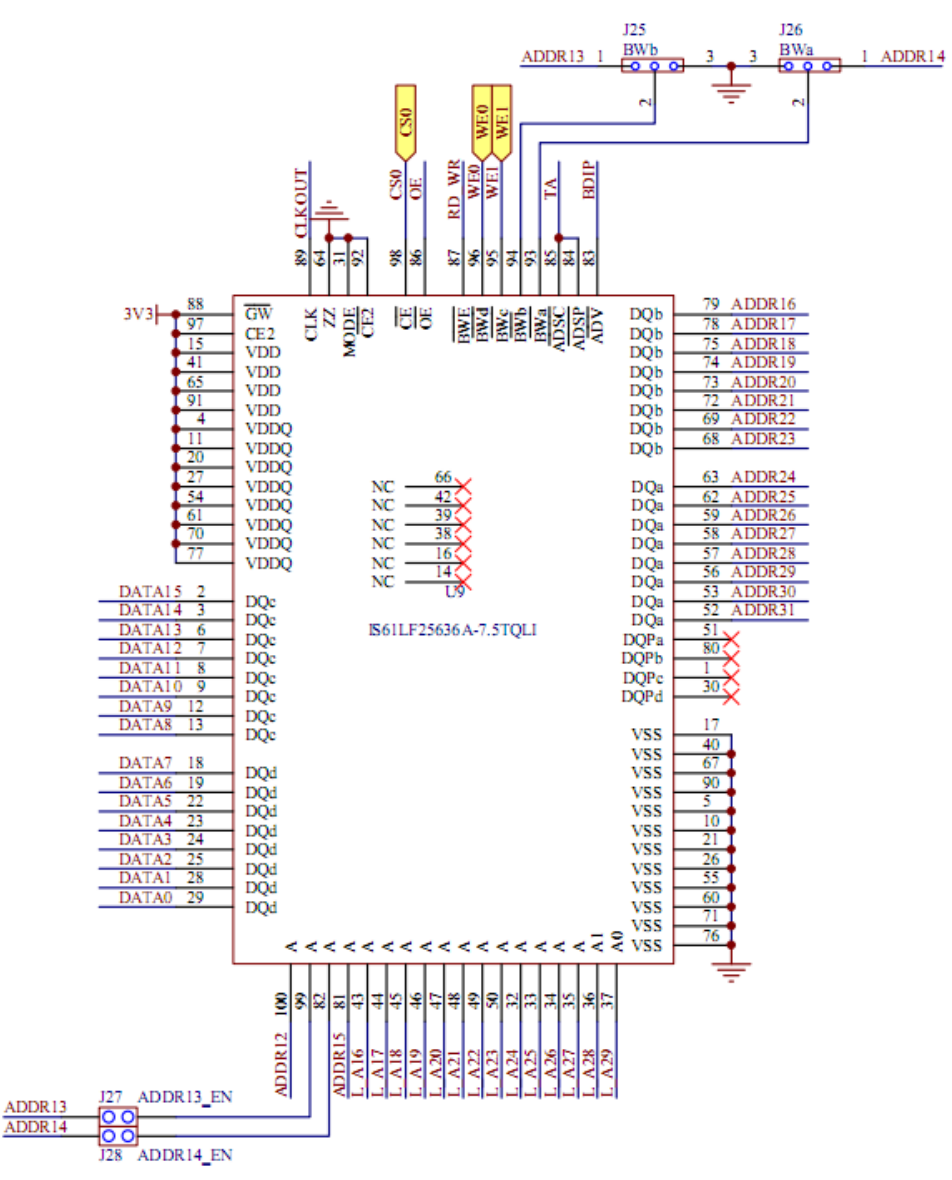

**Figure 4-6: External SRAM schematic**

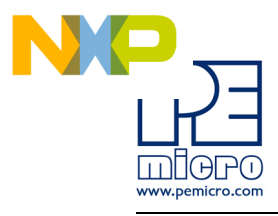

# <span id="page-50-0"></span>**5 xPC564AADPT208S / xPC564AADPT176S HARDWARE & JUMPER SETTINGS**

# <span id="page-50-1"></span>**5.1 Boot Configuration**

The following jumpers affect the operation of the processor as it initially comes out of the reset state:

#### **J7 – BOOTCFG Configuration**

Controls whether the processor boots from internal FLASH or from a serial interface (CAN, SCI)

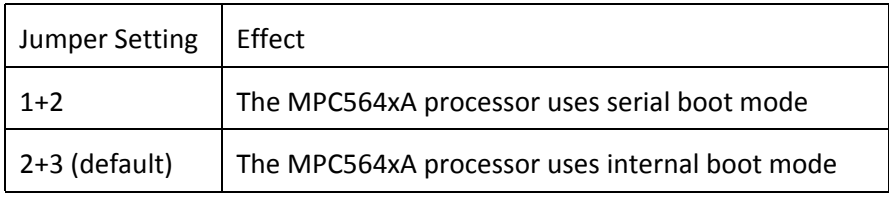

#### **J8 – PLLREF Configuration**

Controls the clock source the processor uses: a crystal source or an external source

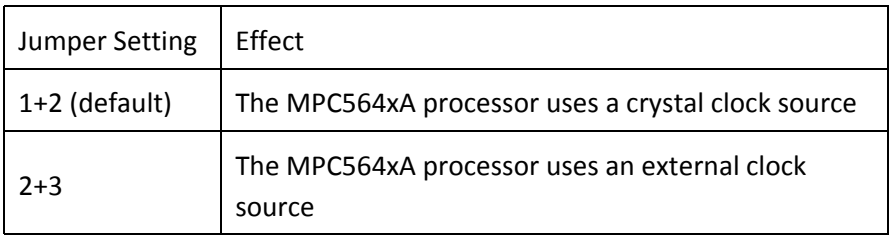

# **J9 – WKPCFG Configuration**

Controls whether specified eTPU and eMIOS pins on the processor are configured as a weak pull-up or a weak pull-down when the processor comes

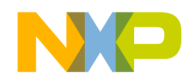

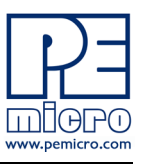

# out of reset

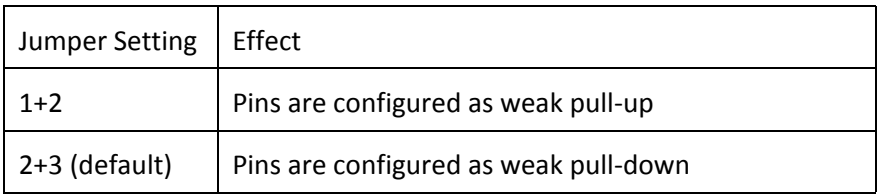

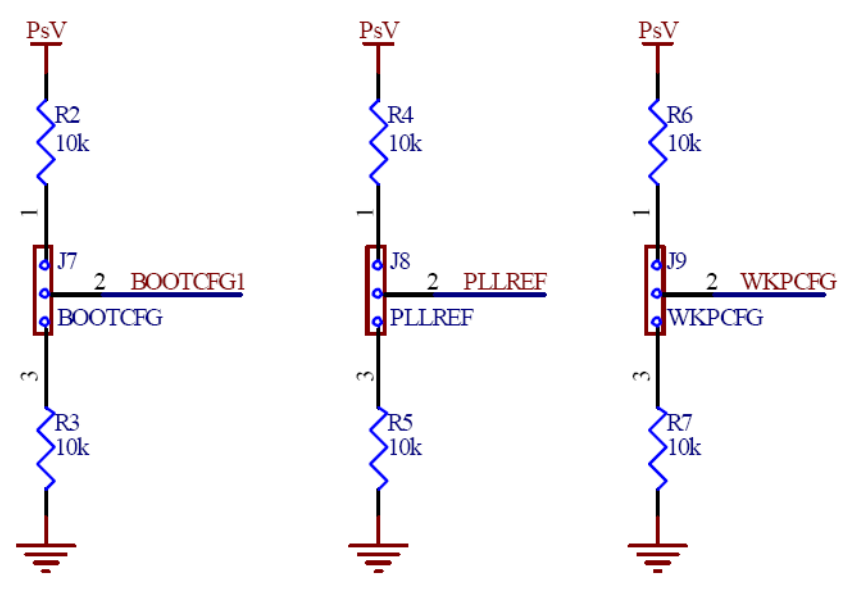

**Figure 5-1: Boot Configuration Jumpers**

# <span id="page-51-0"></span>**5.2 Power Configuration**

When the xPC564A Mini-Module is plugged into the xPC56XXMB motherboard, power is supplied directly by the motherboard. In this setup, the external power supply input available on the Mini-Module should NOT be used.

When the xPC564A Mini-Module is used as a stand-alone board, an external 5V power supply must be used.

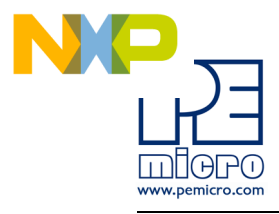

The following jumpers affect the power supply pins of the MPC564xA processor:

#### **J3 – VRH enable**

Controls whether power is provided to the Voltage Reference High (VRH) input pin used by the eQADC module on the MPC564xA processor.

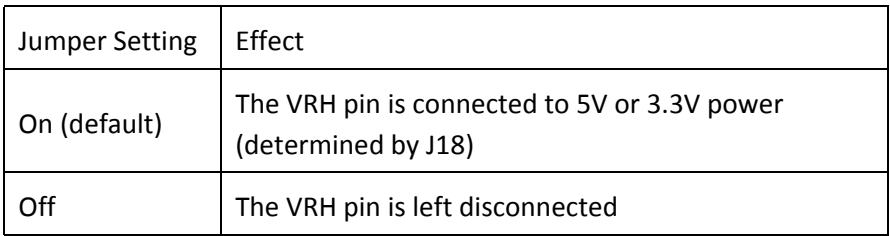

# **J4 – VSTBY Configuration**

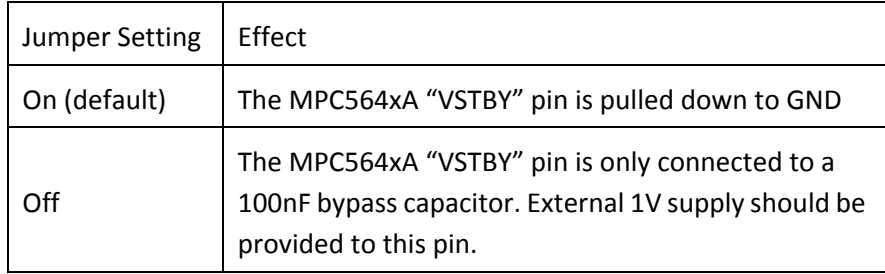

# **J14 – I/O Supply Input Enable**

Controls whether power is provided to the "I/O Supply Input" pins on the MPC564xA processor.

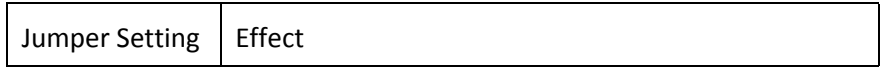

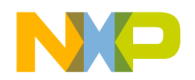

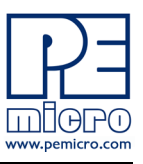

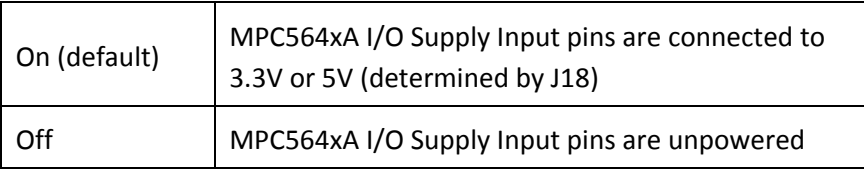

#### **J15 – Internal VDD enable**

Controls whether power is provided to the "Internal Logic Supply Input" pins on the MPC564xA processor.

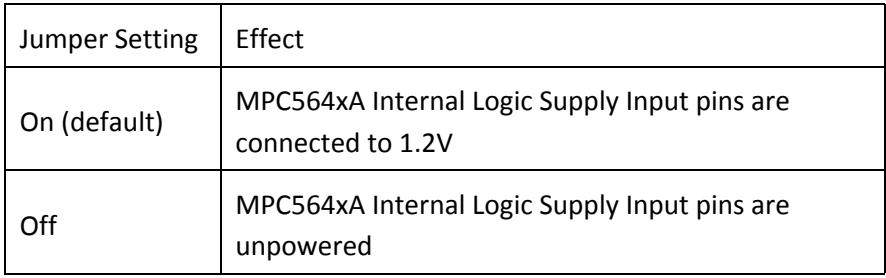

# **J16 – VDDE12 Voltage Configuration (xPC564AADPT176S only)**

Controls whether power is provided to the "VDDE12" pins on the MPC564xA processor.

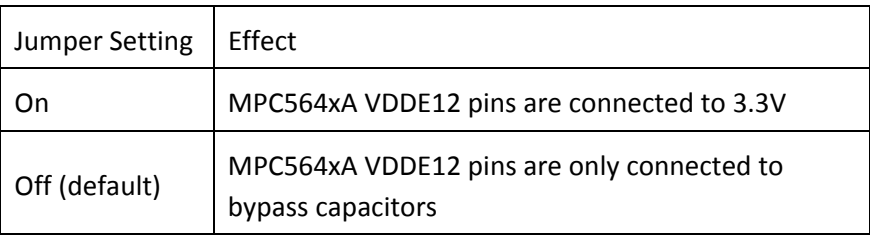

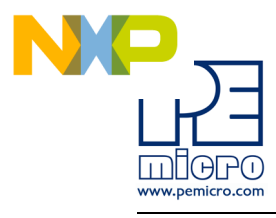

# **J17 – Debug Ports Power Configuration**

Controls whether the power pins on the debug ports (VDDE7 on the 14-pin JTAG port and VREF on the 28-pin Mictor port) are connected to 3.3V or 5V.

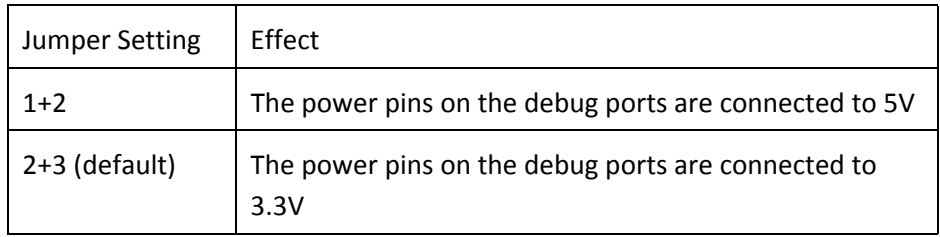

# **J18 – Processor I/O Voltage Configuration**

Sets the voltage level applied to the I/O Supply Input pins of the MPC564xA processor.

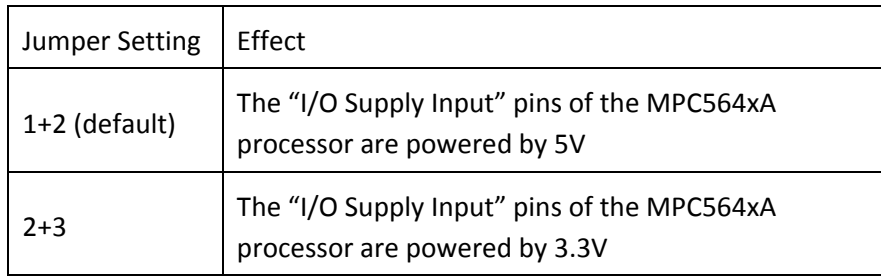

# **J19 – Voltage Regulator Configuration**

Controls whether power is provided to the voltage regulator and LVI block. .

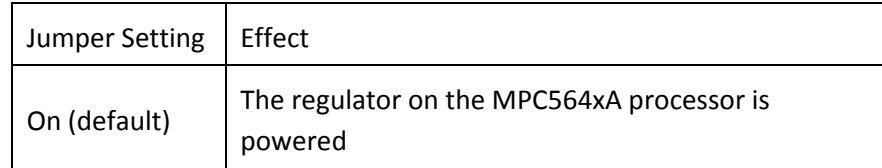

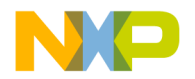

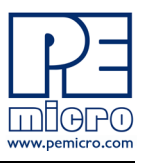

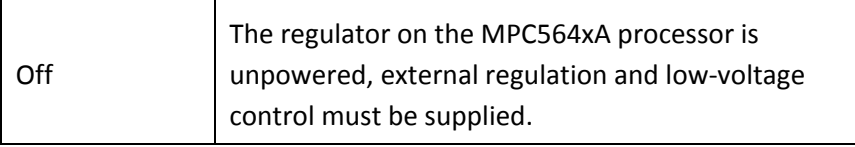

#### **CT1 – VRL enable**

Controls whether ground is provided to the Voltage Reference Low (VRL) input pin used by the eQADC module on the MPC564xA processor.

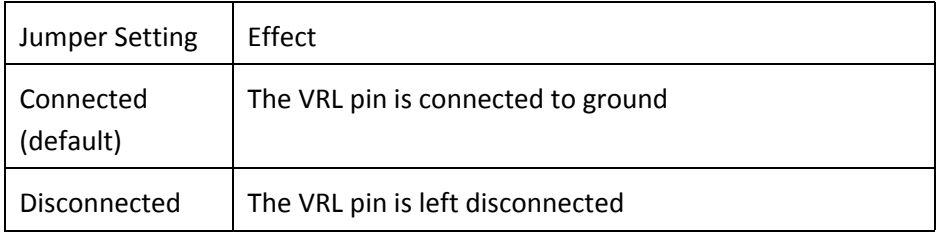

# **CT2 – VRC33 Configuration**

Controls whether the VRC33 pin of the MPC564xA processor is connected to 3.3V.

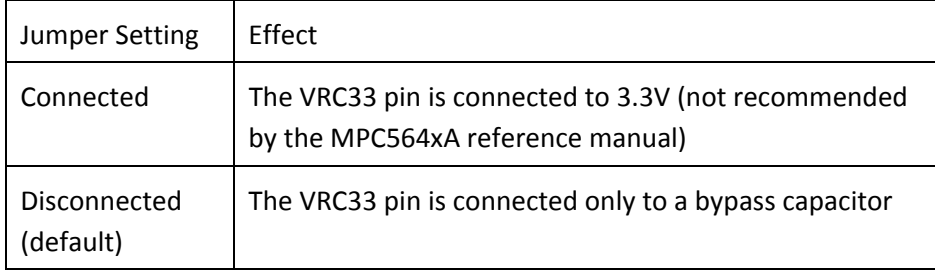

# **CT3 – VDDE7 3.3V Configuration (xPC564AADPT208S only)**

This cut trace, along with CT5, determines whether the VDDE7 pins are

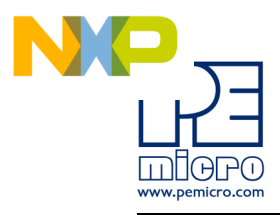

powered by external 3.3V or by the 3.3V VRC33 voltage regulator output from the MPC564xA processor.

When the Mini-Module is attached to the xPC56XXMB motherboard, the 3.3V external power is directly derived from the motherboard itself. When the Mini-Module is operated as a stand-alone unit, the 3.3V power is derived from the voltage supply that is powering the Mini-Module. Note that if the Mini-Module is powered by 5V instead of 3.3V, the 3.3V will be unavailable to power VDDE7. Jumper J18 should be set correctly to prevent damage.

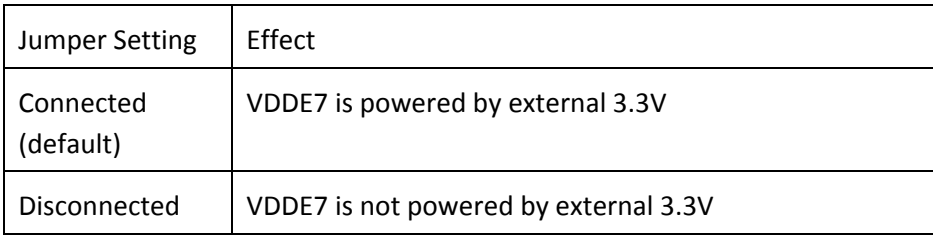

# **CT4 – VDDREG 5V Configuration (xPC564AADPT176S only)**

This cut trace determines whether the VDDREG pin is powered by 5V from the xPC56XXMB motherboard, or dictated by jumpers J18 and J19

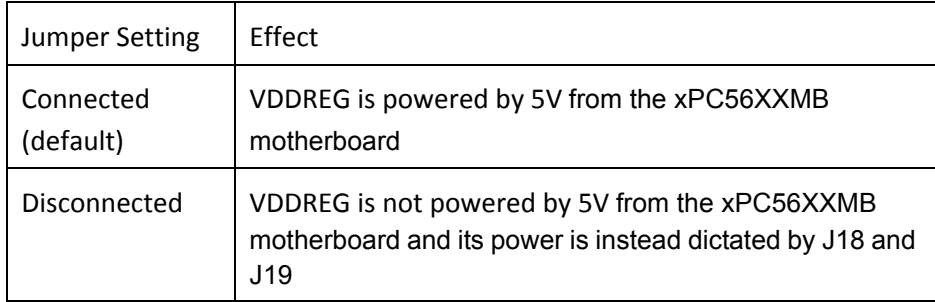

# **CT5 – VDDE7 5V Configuration (xPC564AADPT208S only)**

This cut trace, along with CT3, determine whether the VDDE7 pins are powered by external 3.3V or by the 3.3V VRC33 voltage regulator output from

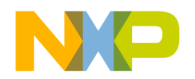

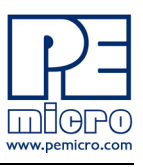

the MPC564xA processor.

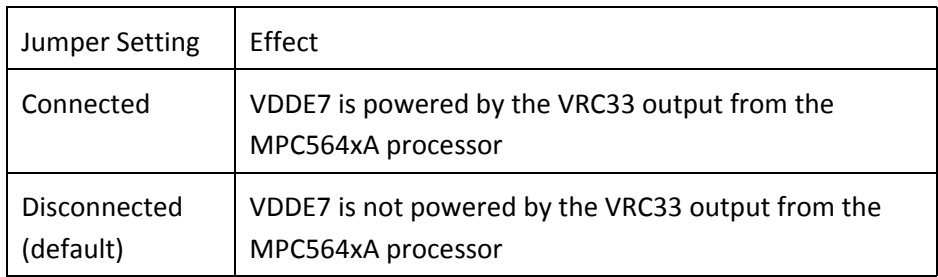

#### **CT6 – 1.2V Power Generation**

Controls whether the 1.2 power supply is generated from the NPN transistor or supplied directly from the xPC56XXMB motherboard.

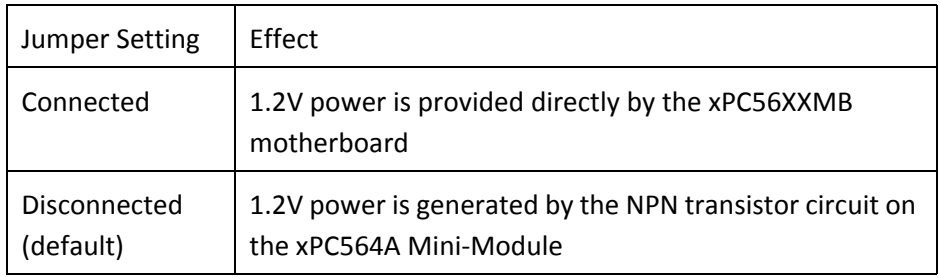

# **CT8 – Mictor VEN\_IO2 Configuration**

Controls whether the VEN\_IO2 pin on the 38-pin Mictor port is connected to the BOOTCFG1 pin on the MPC564xA processor.

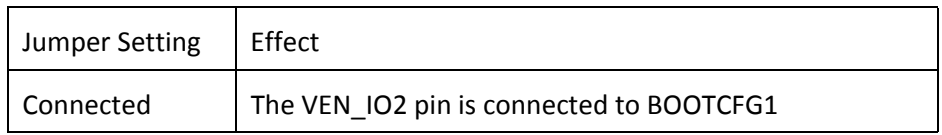

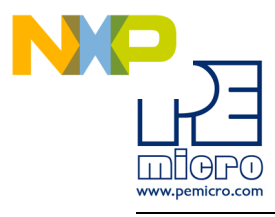

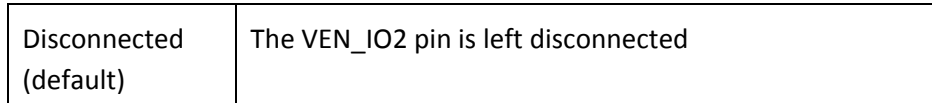

# <span id="page-58-0"></span>**5.3 System Clock Configuration**

The xPC564A Mini-Modules support the usage of crystal clock sources as well as external clock sources.

# **J10 – Crystal clock source enable**

Both of the jumpers below need to be installed to enable the crystal clock source.

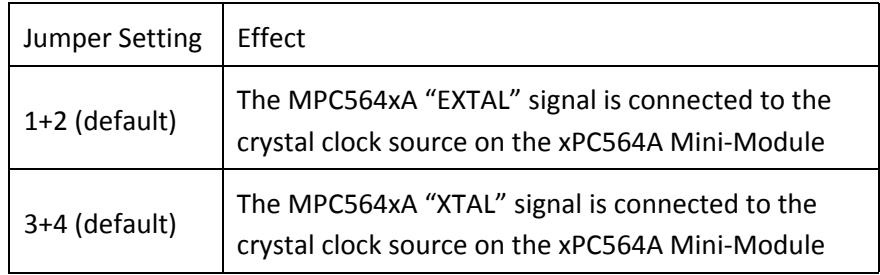

#### **J11 – External clock source enable**

The xPC564A Mini-Module contains a footprint for an SMA connector, which can be used to provide an external clock source to the system.

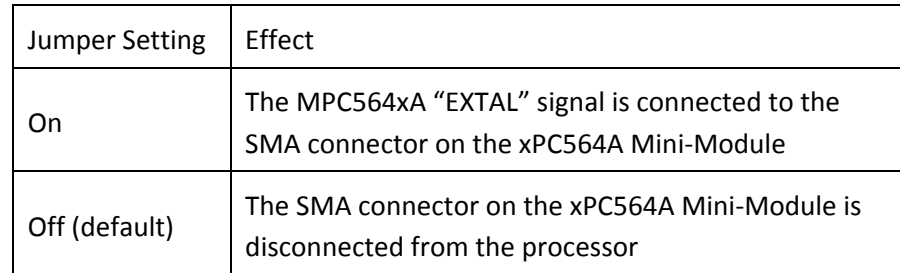

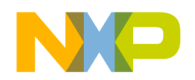

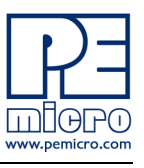

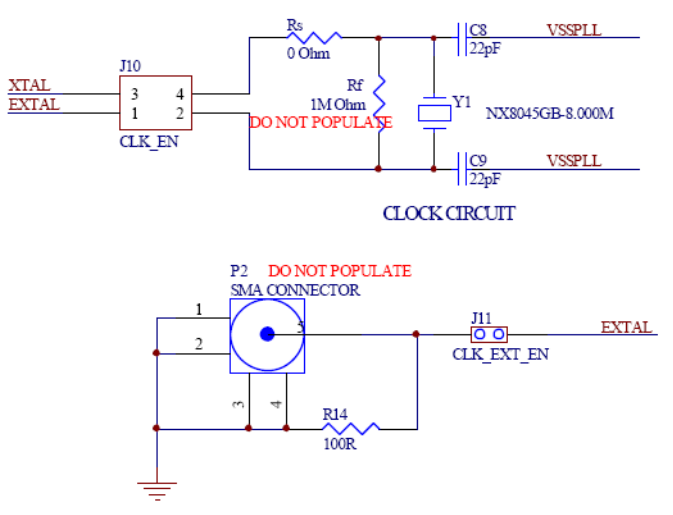

**Figure 5-2: System Clock Schematic**

# <span id="page-59-0"></span>**5.4 General Configuration**

# **J13 – Reset Enable**

A RESET push button on the xPC564A Mini-Module can be used to reset the processor.

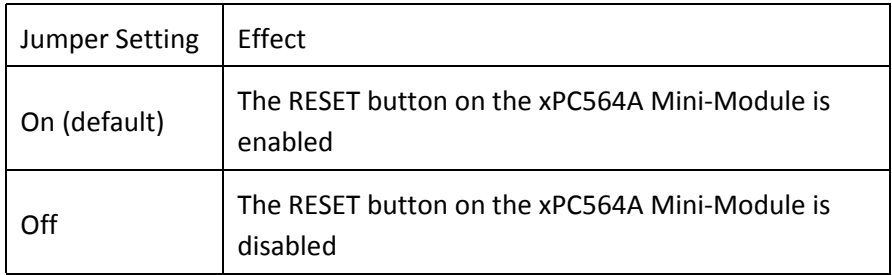

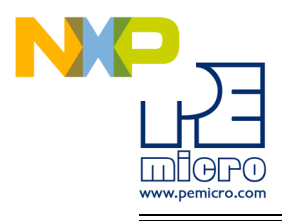

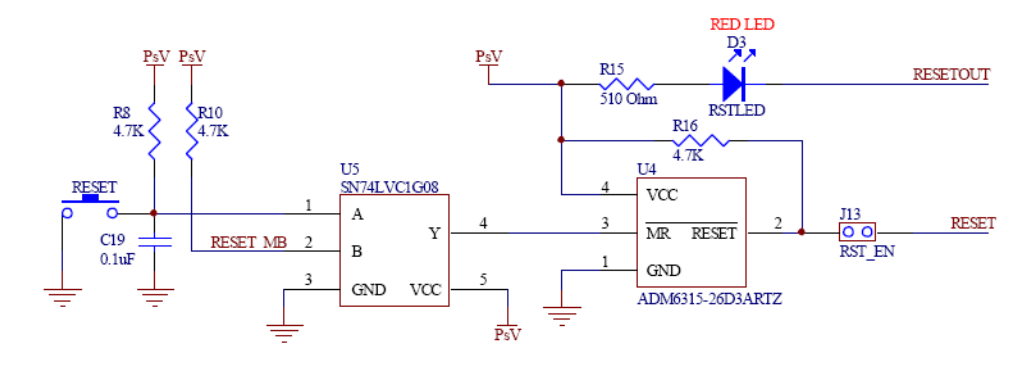

**Figure 5-3: Reset circuitry schematic**

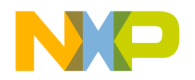

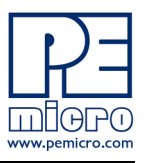

# <span id="page-61-0"></span>**6 DEBUGGING/PROGRAMMING xPC564A EVB**

P&E provides hardware and software tools for debugging and programming the xPC564A EVB system.

P&E's USB-ML-PPCNEXUS and Cyclone MAX offer two effective hardware solutions, depending on your needs. The USB-ML-PPCNEXUS is a development tool that will enable you to debug your code and program it onto your target. The Cyclone MAX is a more versatile and robust development tool with advanced features and production programming capabilities, as well as Ethernet support.

More information is available below to assist you in choosing the appropriate development tool for your needs.

# <span id="page-61-1"></span>**6.1 Hardware Solutions At A Glance**

The USB-ML-PPCNEXUS offers an affordable and compact solution for your development needs, and allows debugging and programming to be accomplished simply and efficiently. Those doing rapid development will find the USB-ML-PPCNEXUS easy to use and fully capable of fast-paced debugging and programming.

The Cyclone MAX is a more complete solution designed for both development and production. The Cyclone MAX features multiple communications interfaces (including USB, Ethernet, and Serial), stand-alone programming functionality, high speed data transfer, a status LCD, and many other advanced capabilities.

Below is an overview of the features and intended use of the USB-ML-PPCNEXUS and Cyclone MAX.

# **6.1.1 USB-ML-PPCNEXUS Key Features**

- Programming and debugging capabilities
- Compact and lightweight
- Communication via USB 2.0
- Supported by P&E software and Freescale's CodeWarrior

# **6.1.2 Cyclone MAX Key Features**

• Advanced programming and debugging capabilities, including:

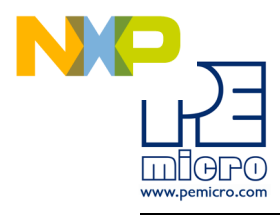

- PC-Controlled and User-Controlled Stand-Alone Operation
- Interactive Programming via Host PC
- In-Circuit Debugging, Programming, and Testing
- Compatible with Freescale's ColdFireV2/3/4, PowerPC 5xx/8xx/55xx/ 56xx, and ARM7 microcontroller families
- Communication via USB, Serial, and Ethernet Ports
- Multiple image storage
- LCD screen menu interface
- Supported by P&E software and Freescale's CodeWarrior

# <span id="page-62-0"></span>**6.2 Working With P&E's USB-ML-PPCNEXUS**

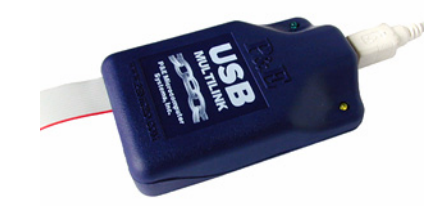

**Figure 6-1: P&E's USB-ML-PPCNEXUS**

# **6.2.1 Product Features & Implementation**

P&E's USB-ML-PPCNEXUS Interface (USB-ML-PPCNEXUS) connects your target to your PC and allows the PC access to the debug mode on Freescale's PowerPC 5xx/8xx/55xx/56xx microcontrollers. It connects between a USB port on a Windows 2000/XP/2003/Vista machine and a standard 14-pin JTAG/Nexus connector on the target.

By using the USB-ML-PPCNEXUS Interface, the user can take advantage of the background debug mode to halt normal processor execution and use a PC to control the processor. The user can then directly control the target's execution, read/write registers and memory values, debug code on the processor, and program internal or external FLASH memory devices. The USB-ML-PPCNEXUS enables you to debug, program, and test your code on your board.

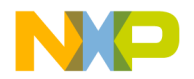

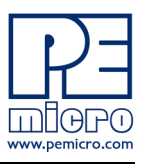

#### **6.2.2 Software**

The USB-ML-PPCNEXUS Interface works with Codewarrior as well as P&E's in-circuit debugger and flash programmer to allow debug and flash programming of the target processor. P&E's USB-ML-PPCNEXUS Development Packages come with the USB-ML-PPCNEXUS Interface, as well as flash programming software, in-circuit debugging software, Windows IDE, and register file editor.

# <span id="page-63-0"></span>**6.3 Working With P&E's Cyclone MAX**

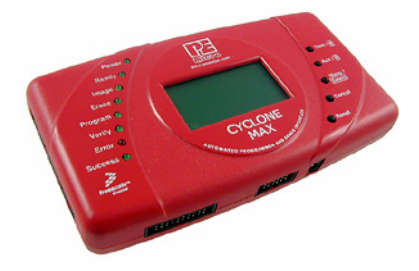

**Figure 6-2: P&E's Cyclone MAX**

# **6.3.1 Product Features & Implementation**

P&E's Cyclone MAX is an extremely flexible tool designed for debugging, testing, and in-circuit flash programming of Freescale's ColdFireV2/3/4, PowerPC 5xx/8xx/55xx/56xx, and ARM7 microcontrollers. The Cyclone MAX connects your target to the PC via USB, Ethernet, or Serial Port and enables you to debug your code, program, and test it on your board. After development is complete the Cyclone MAX can be used as a production tool on your manufacturing floor.

For production, the Cyclone MAX may be operated interactively via Windowsbased programming applications as well as under batch or .dll commands from a PC. Once loaded with data by a PC it can be disconnected and operated manually in a stand-alone mode via the LCD menu and control buttons. The Cyclone MAX has over 3Mbytes of non-volatile memory, which allows the on-board storage of multiple programming images. When connected to a PC for programming or loading it can communicate via the ethernet, USB, or serial interfaces.

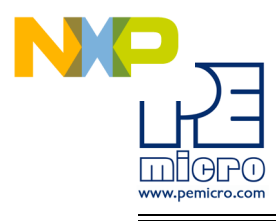

#### **6.3.2 Software**

The Cyclone MAX comes with intuitive configuration software and interactive programming software, as well as easy to use automated control software. The Cyclone MAX also functions as a full-featured debug interface, and is supported by Freescale's CodeWarrior as well as development software from P&E.

P&E's Cyclone MAX is also available bundled with additional software as part of various Development Packages. In addition to the Cyclone MAX, these Development Packages include in-circuit debugging software, flash programming software, a Windows IDE, and register file editor.

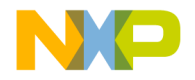

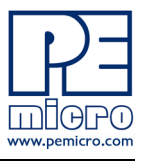

XPC564AEVBUM

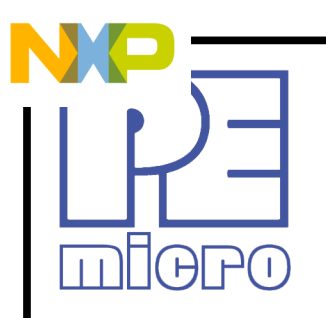

©2010, P&E Microcomputer Systems, Inc. All rights reserved.

P&E Micrcomputer Systems, Inc. 98 Galen St. Watertown, MA 02472

www.pemicro.com

Freescale™ and the Freescale logo are trademarks of Freescale Semiconductor, Inc. All other product or service names are the property of their respective owners. © Freescale Semiconductor, Inc. 2010.